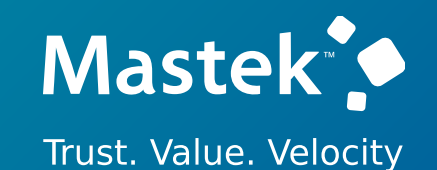

## **Mastek**

Cloud Enhancement Services

### Live Webinar

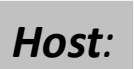

**Hardik Patel CES Operations Manager**

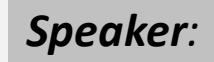

**Atul Agarwal Principal Specialist, HCM**

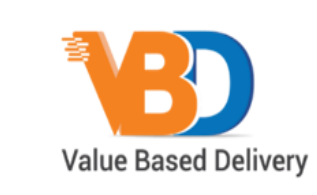

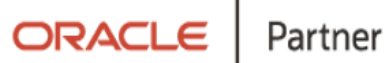

• *Empowering you for the next update*

**MANAGEMENT & PAYROLL**

**23C - WORKFORCE** 

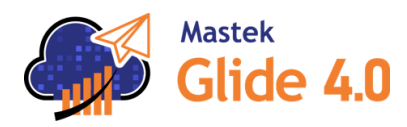

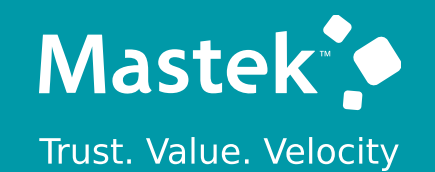

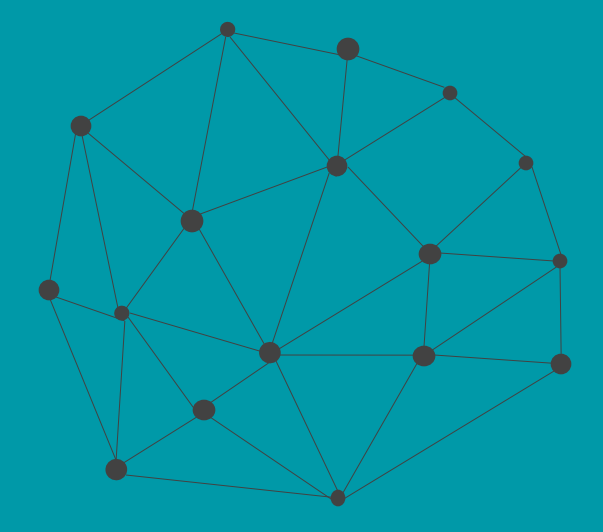

### **DISCLAIMER**

These advisory webinars are organized to equip you with the latest updates. The content of this session is based on the interpretation of the material and documentation that Oracle has released and is a general guideline/recommendation only.

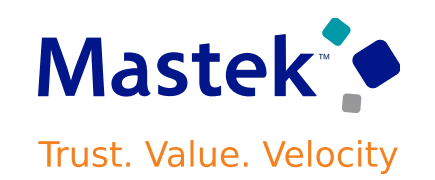

### **AGENDA**

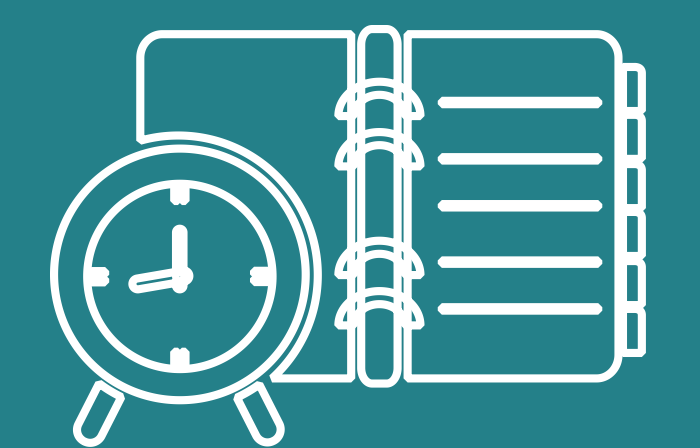

#### Our Approach to Oracle Update

#### Our Analysis of Latest Release

- New Features
- Removed features

Closing - Q&A

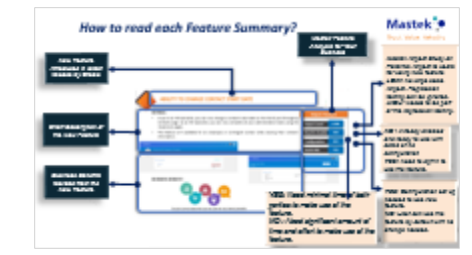

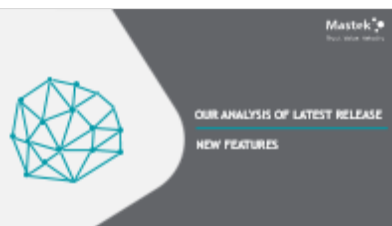

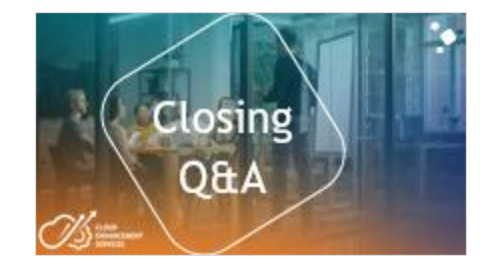

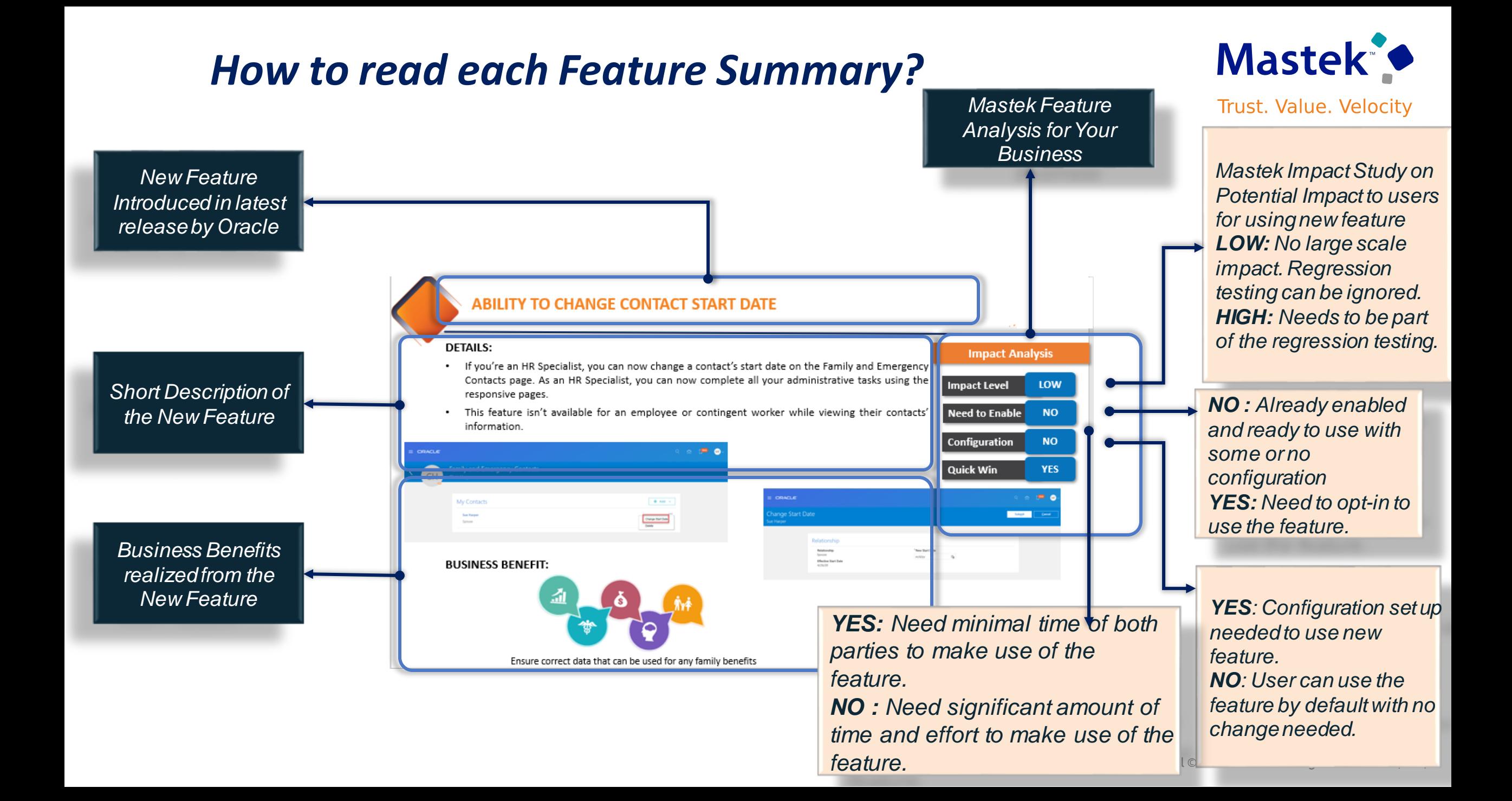

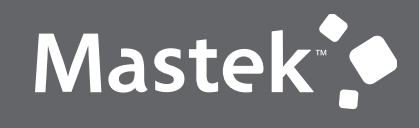

Trust. Value. Velocity

### **OUR ANALYSIS OF LATEST RELEASE**

**NEW FEATURES**

### **MASTEK ANALYSIS- STATISTICS**

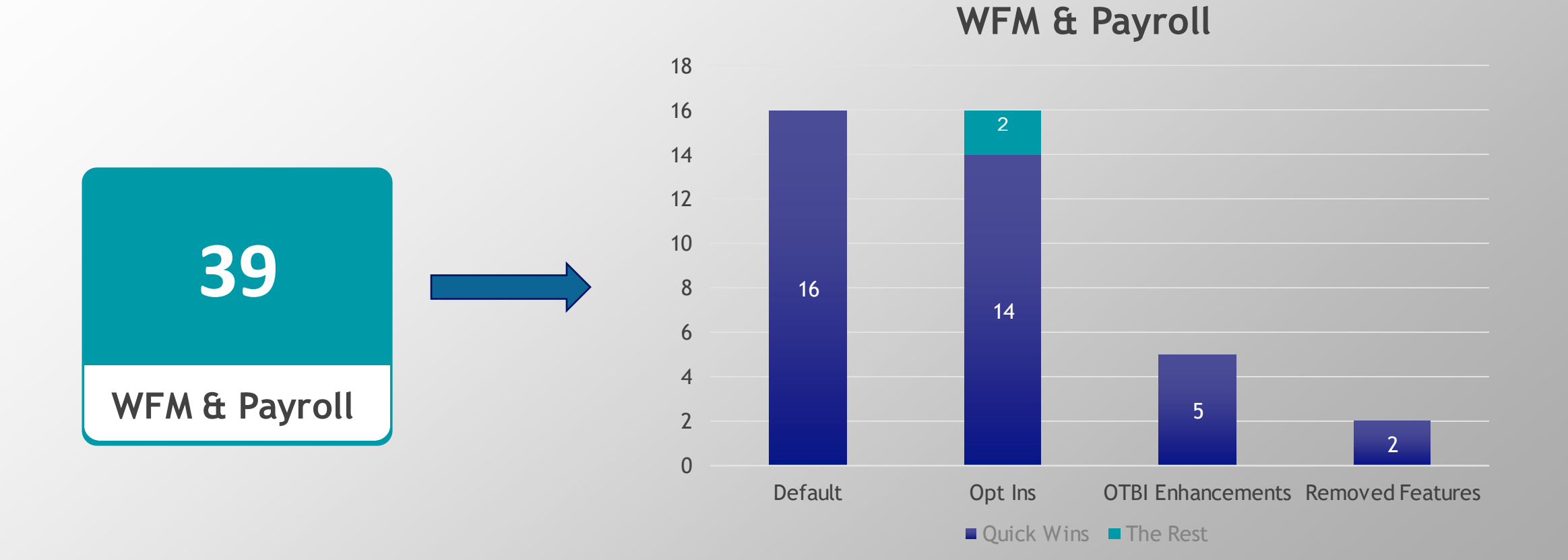

### **MASTEK ANALYSIS**

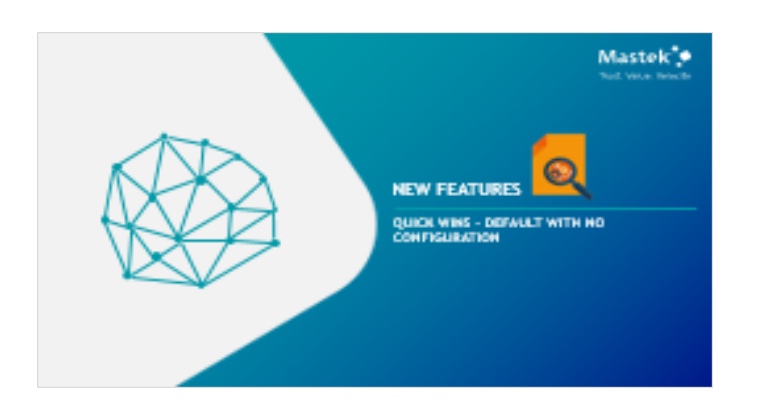

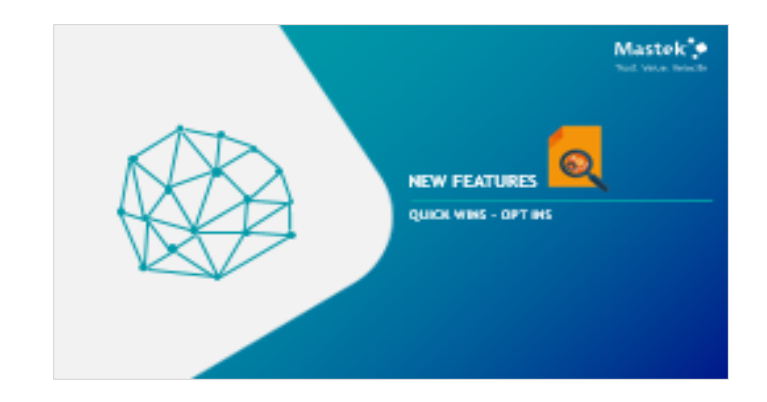

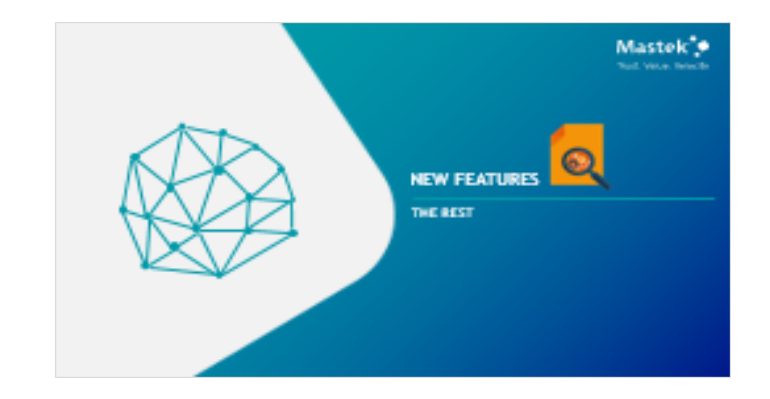

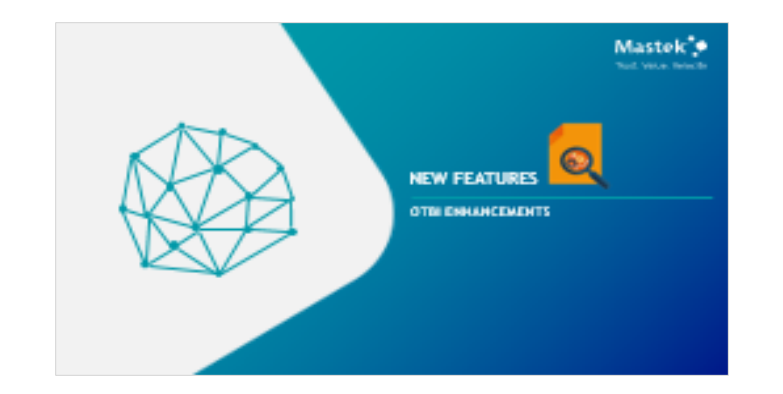

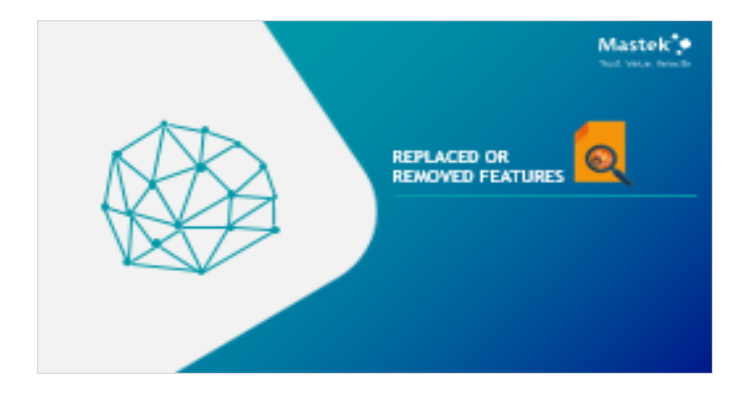

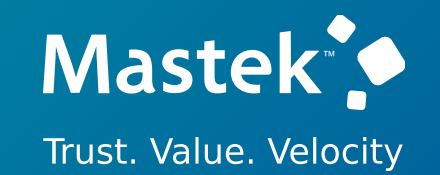

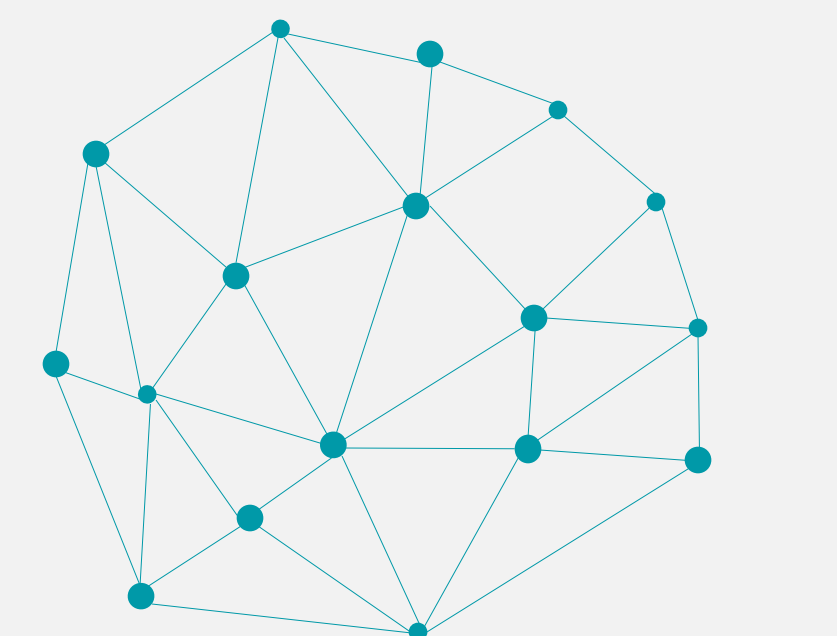

### **NEW FEATURES**

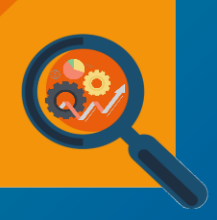

**QUICK WINS – DEFAULT WITH NO CONFIGURATION**

### **PAYSLIP PERFORMANCE ENHANCEMENT**

#### **Details :**

- This update aims to generate payslips quickly.
- During the payslip process, payslip template files get downloaded, including files for multiple installed languages.
- The method of retrieving the payslip templates has been enhanced to better support customers with large payslip templates or multiple templates for different languages.

#### **Business Benefit:**

☆☆

The enhanced payslip process ensures better performance and quick generation of the required payslips.

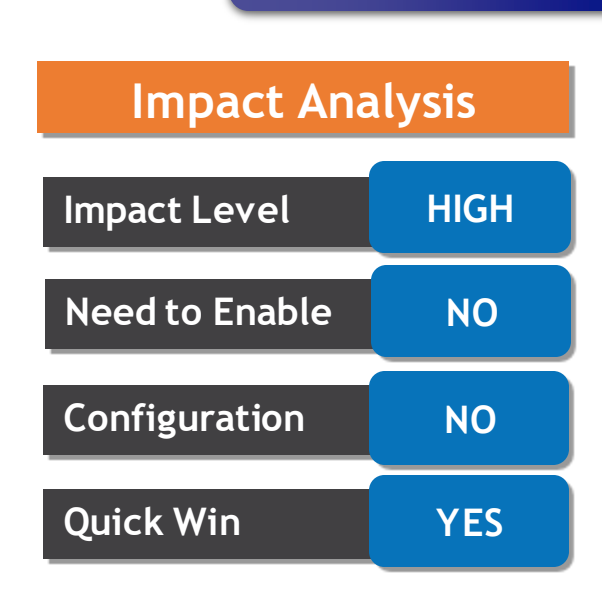

**Global Payroll**

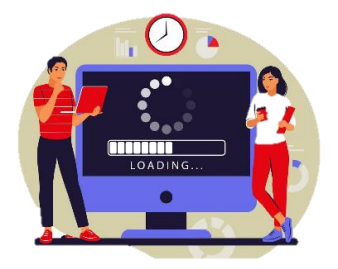

- The user can now view employee assignment details for offset account in distributed costing.
- The offset cost results are distributed to all the applicable assignments and the corresponding assignment details are displayed for each record. The assignment details are displayed even in the case of single assignment scenario.
- The user can access these details in the Run Payroll Cost Results report and Costing Results page.

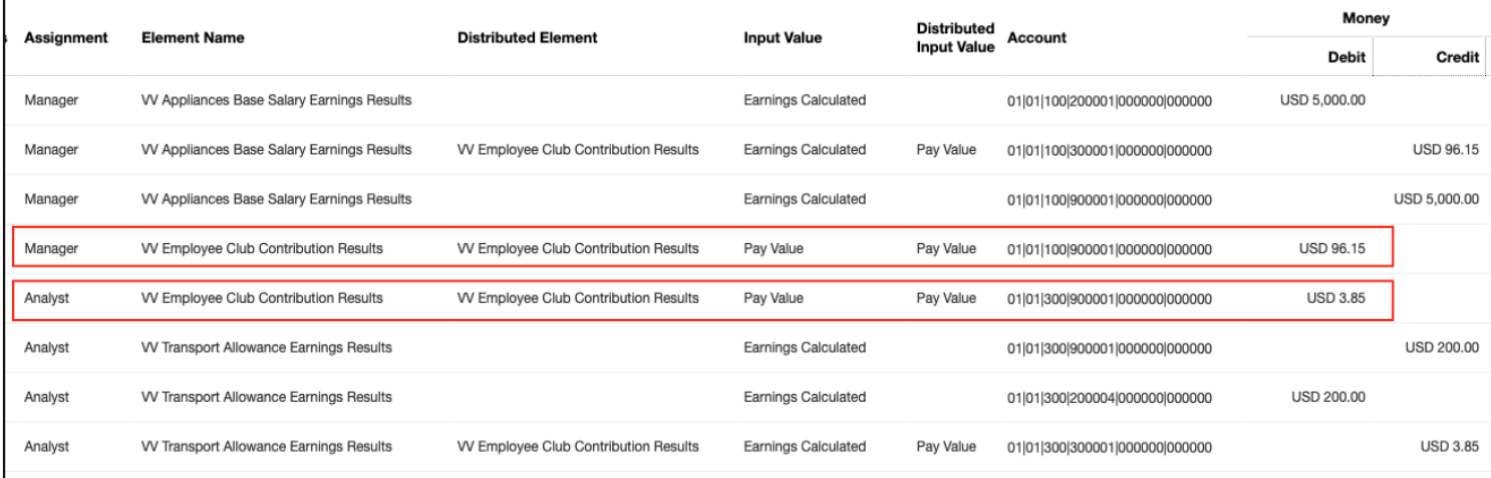

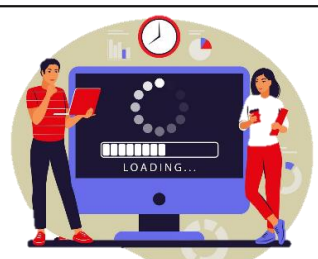

### **Impact Level LOW Impact Analysis Need to Enable NO Configuration NO Quick Win YES Global Payroll**

#### **Business Benefit:**

Distributed costing allocates offset cost results to all the available assignments in the applicable ratio.

The respective assignment details can be viewed in the payroll costing results page for the offset side costs in distributed costing. These are also displayed in the Costing Result Report.

### **GENERATE CHECK PAYMENT TASK POSITIVE NUMBER VALIDATION**

#### **Details :**

- This feature places a validation on the Start Check Number and End Check Number parameters in the Generate Check Payments Task. The validation can also be configured for user-defined flows.
- The new validation ensures that these two parameters only take positive whole numbers without any decimals, alpha characters, special characters, or comma separators. This validation takes place when the parameters are submitted.

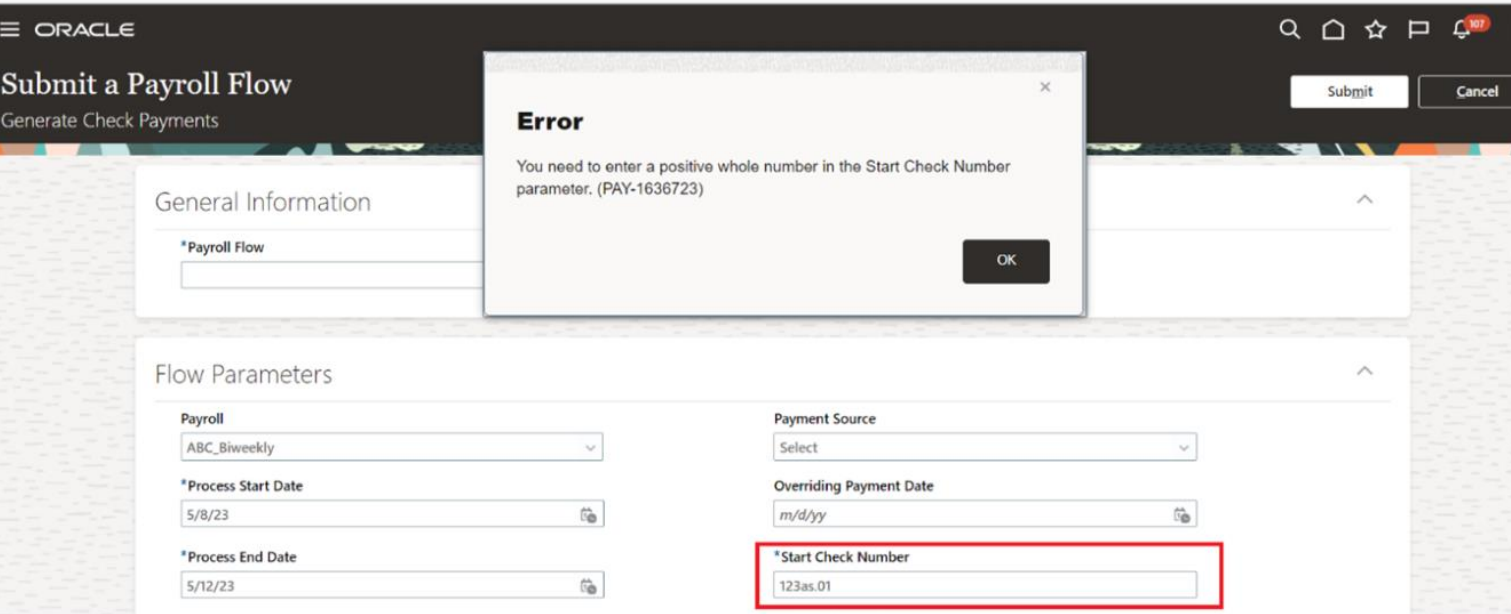

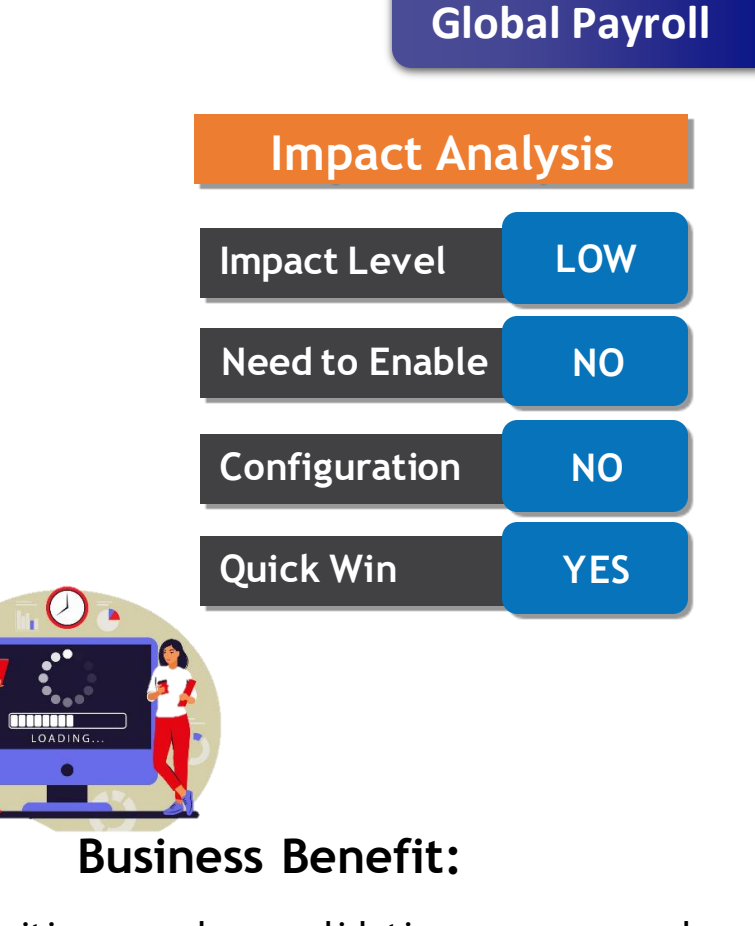

The positive number validation ensures only correct check numbers are used when you submit the Generate Check Payment task.

### **MASS DATA LOADING TO MATCH ON PREVIOUS HMRC PAYROLL ID**

#### **Details :**

- This enhanced process loads the HMRC data into the application tables and validates the inbound data against the current data. If no match is found, then the process tries to match this against previous HMRC Payroll ID and Employer PAYE Reference combination.
- You can review the Audit report. The HCM Data Loader file is generated for records that are successfully validated.
- The following inbound processes are covered by this update
	- ❖ P9 : PAYE Tax Code / Tax Basis
	- ❖ P6 : PAYE Tax Code / Tax Basis / Previous Taxable Pay & Paid
	- ❖ SL1 : Student Loan start
	- ❖ SL2 : Student Loan stop
	- ❖ PGL1 : Post Graduate Loan start
	- ❖ PGL2 : Post Graduate Loan stop
	- ❖ NVREP : NINO Verification Reply in response to NVREQ or FPS

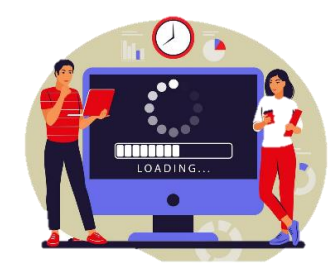

#### **Business Benefit:**

Use the enhanced process to load the data received from HMRC to match on previous HMRC Payroll ID, if there is no match on HMRC Payroll ID.

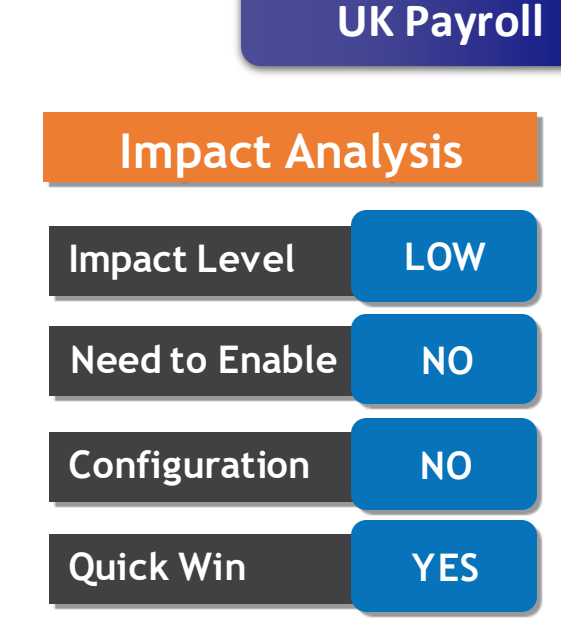

### **P11D PROCESS PARAMETER TO INCLUDE LEAVERS**

#### **Details :**

- You can use the new parameter Paper P11D for Leavers in the flow Run P11D Archive and Generate Reports from April 2022.
- Select this to print only a paper copy for leavers. The new parameter is set to No, by default. You can set it to Yes if you want to suppress P11D created on Documents of Record for leavers.
- Additionally, the parameter *Include Leavers* has been renamed to *Include for Paper* in the flow *Generate Paper P11D or Employee Payrolled Benefit Statement*.

#### **Business Benefit:**

This feature gives you the flexibility to select only leavers, current employees, or both for paper P11D.

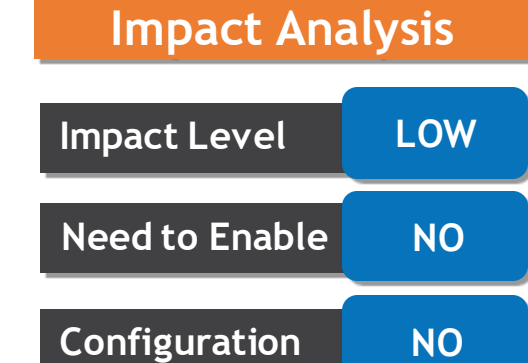

**UK Payroll**

**Quick Win YES**

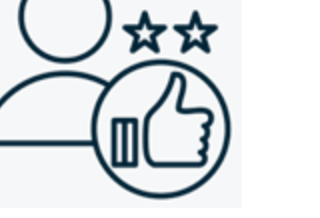

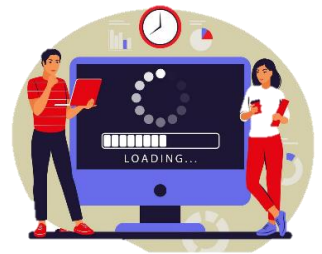

### **FPS ERRORS AND WARNINGS REPORT INCLUDES ALL ERRORS**

#### **Details :**

• Through this update, the employees that are included in a prepayment flow but not reported due to not having any earnings in the period are now reported in the FPS Process Results. These employees will be reported on the Errors and Warnings report even if there are no other warnings or errors detected during the process.

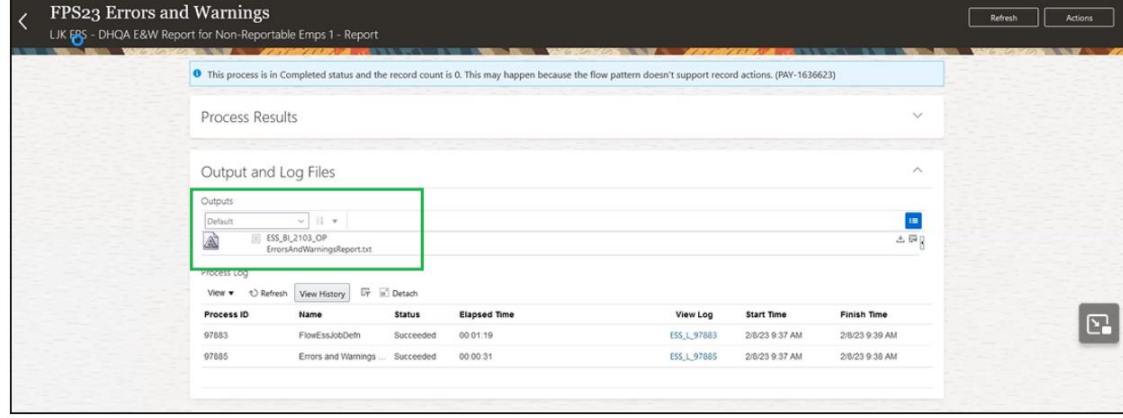

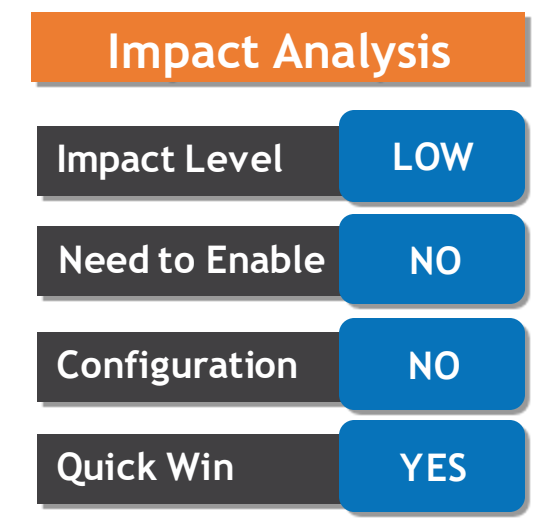

**UK Payroll**

• The report displays a warning message for employees who are deemed as nonreportable, and therefore not included in the FPS XML output file and the Audit Report.

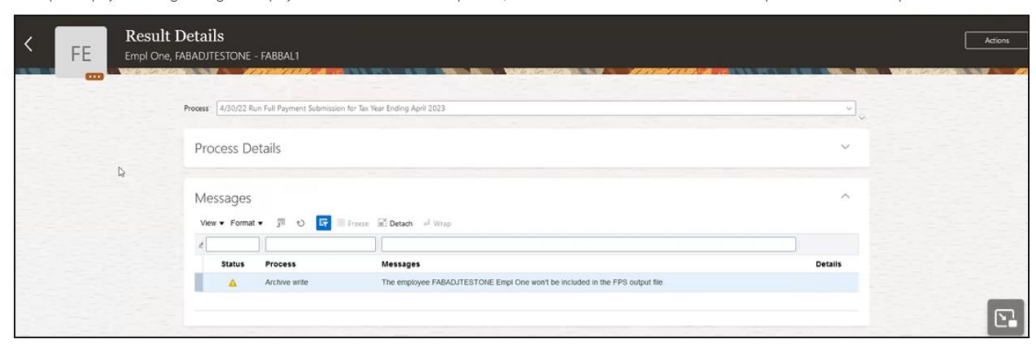

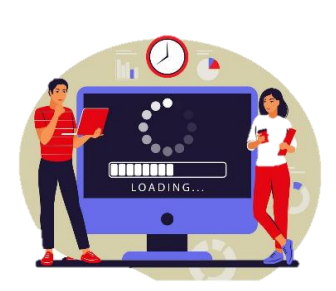

#### **Business Benefit:**

In this enhancement, the nonreportable warnings are included for easy reference in the FPS Errors and Warnings report.

### **MAKE EFT PAYMENTS PROCESS INCLUDES ENHANCEMENTS FOR FAST PAYMENTS**

#### **Details :**

- You can now make fast payments for multiple employees and multiple payments for a single employee in a single file.
- To do this, use the Submit a Flow task. Search for and select the Make EFT Payments flow pattern for a UK legislative data group. Select the report category **Fast Payment EFT**:

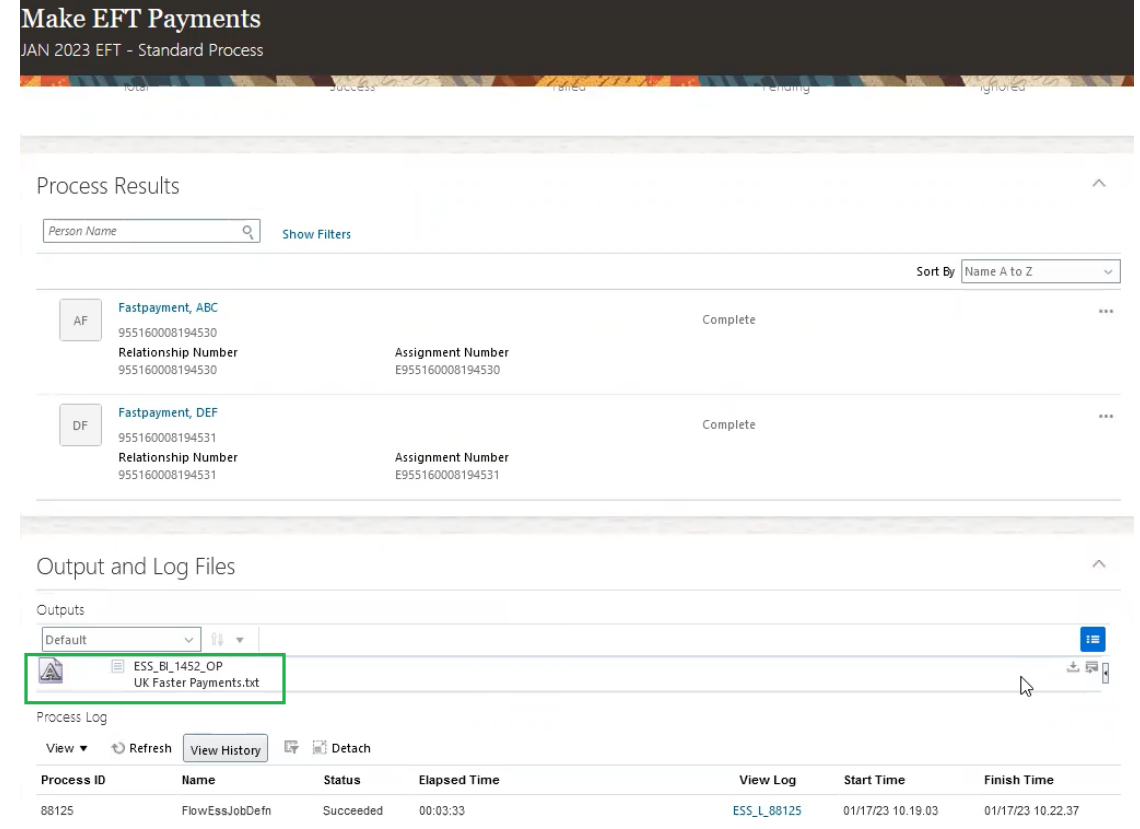

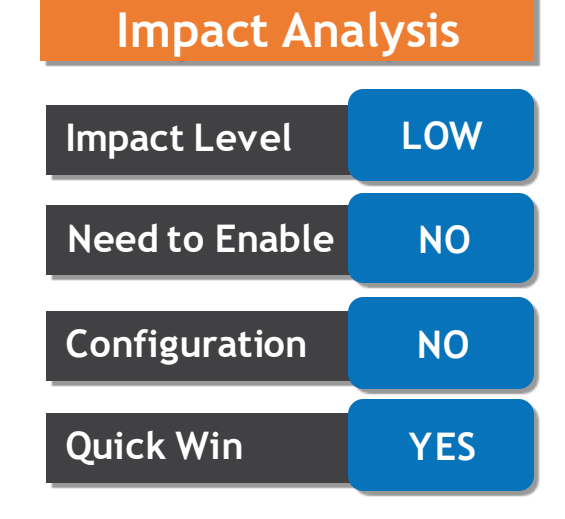

**UK Payroll**

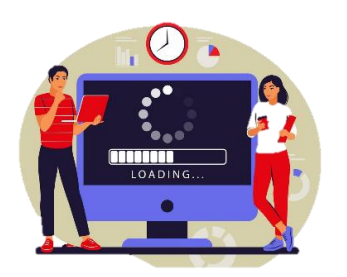

#### **Business Benefit:**

Use this enhanced reporting by selecting the report category for fast payments included in the Make EFT Payments process.

- The BI Publisher records approval date when an absence is approved. When you approve an absence, the absence data is transferred to Payroll. If the approval happens after the payroll cutoff date, the employee won't be paid for that absence in that pay period.
- With the availability of the approval date, you can investigate issues related to nonpayments, and determine if the approvals were the reason for the non-payment.
- The approval date is captured when you approve the absence through the responsive page or the REST services.

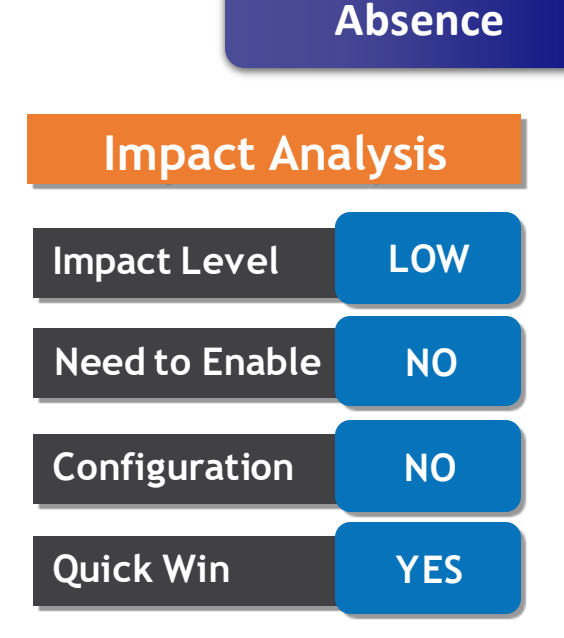

#### **Business Benefit:**

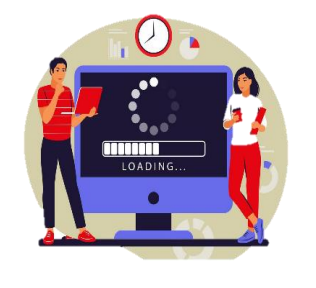

The BI Publisher now captures the approval date when an absence is approved, using which we can investigate issues related to non-payments, and determine if approvals were the reason for the non payment.

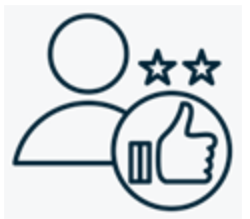

### **FUTURE ABSENCE PROCESSING OPTION FOR SAME AND IMPACTED ABSENCE TYPES ENTERED ON THE TIMECARD**

- A new configuration option called **Future Absence Processing** was introduced in the **Configure Absence Batch Parameters** page in the previous release, to process all future absences for all types or process only future absences of the same absence type, and any impacted absences that are a part of the concurrent or shared plan.
- Now, this functionality is extended to also include absences entered on a timecard.

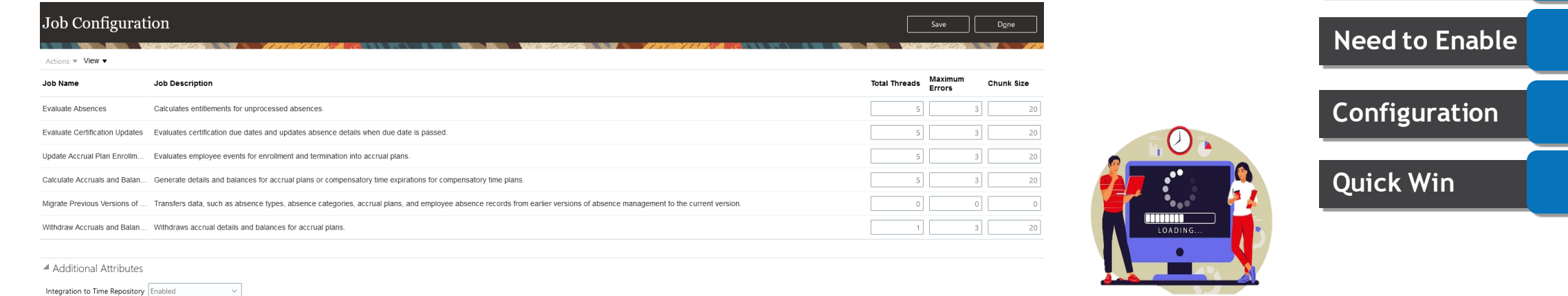

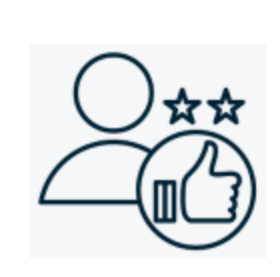

#### **Business Benefit:**

The application now includes absences entered on the timecard in the processing of future absences.

**Impact Level MEDIUM**

**Need to Enable NO**

**Absence**

**Configuration NO**

**Quick Win YES**

**Impact Analysis**

#### **Details :**

Integration Effective Date 1/1/15

Absence Type Default Defaulting Rule Future Absence Processing | All Absences Balance Calculation Date All Absences

Decimal Number Format Always show Withdrawn Record Deletion V Enable for administrator Basis for Accrual Calculation Primary assignment v

Only Impacted Absences

Resubmit affected time cards when absence entries are updated

 $\vee$  2 decimal places

### **ABSENCE APPROVAL NOTIFICATIONS DELIVERED REGARDLESS OF SERVER STATUS**

#### **Details :**

- Previously when the SOA server experienced a downtime during absence submission, the application wouldn't generate an approval notification for the submitted absence.
- With this feature, the application registers a severe server error in the log file and continues the approval process by generating an absence notification for the manager or approver.
- This removes all orphan records for absence transactions with attachments that are in Awaiting Approval status when the server goes down. By sending an absence notification irrespective of the server status, it eliminates the need to re-enter the absence.

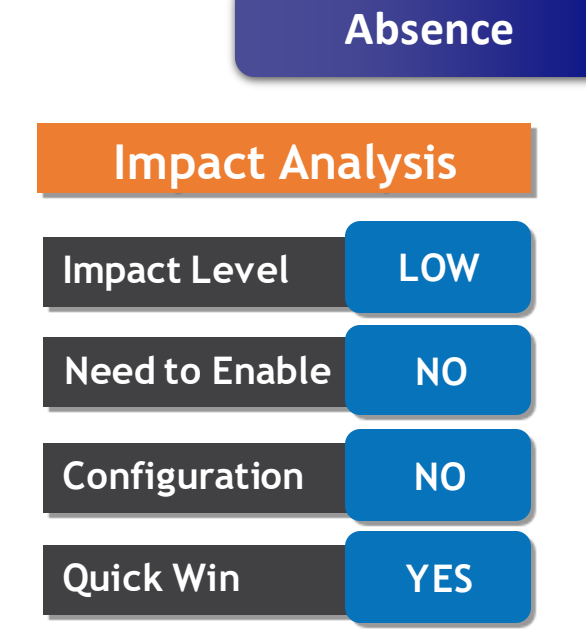

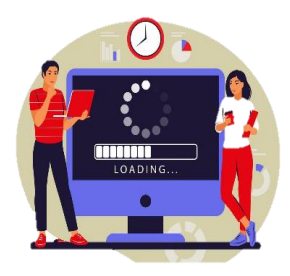

#### **Business Benefit:**

The new enhanced absence approval process now generates an absence approval notification for the manager to approve even if the SOA server goes down mid process.

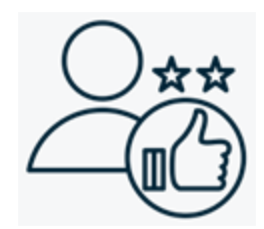

### **SUPPORT FOR ROLLING BACKWARD PLAN TERM TYPE AND MULTIPLE ASSIGNMENTS**

#### **Details :**

- The support for multiple assignments on qualification plans has been improved with this update.
- Now the application also supports the qualification plans where the Rolling Backward plan term type is used for entitlement calculation.

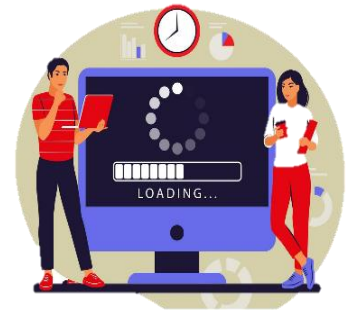

#### **Business Benefit:**

Now the application also supports the qualification plans where the Rolling Backward plan term type is used for entitlement calculation.

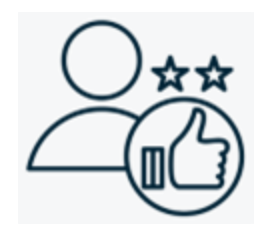

### **Impact Level MEDIUM Impact Analysis Need to Enable NO Configuration NO Quick Win YES**

**Absence**

• The enhanced absence records page for administrators now displays the required field icon when the attachments are mandatory for absence entry.

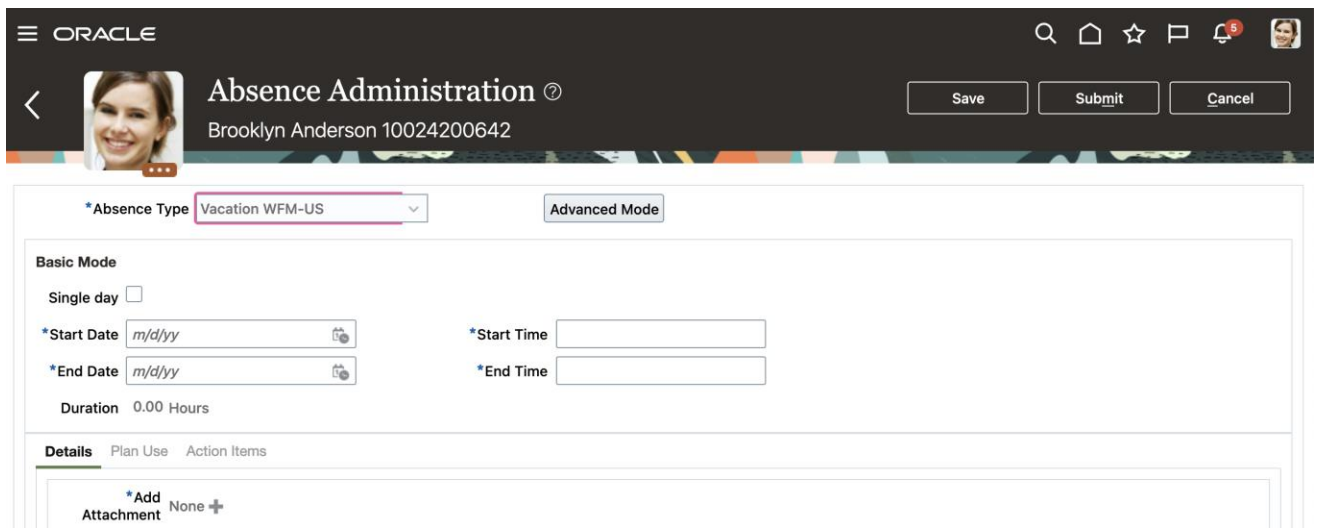

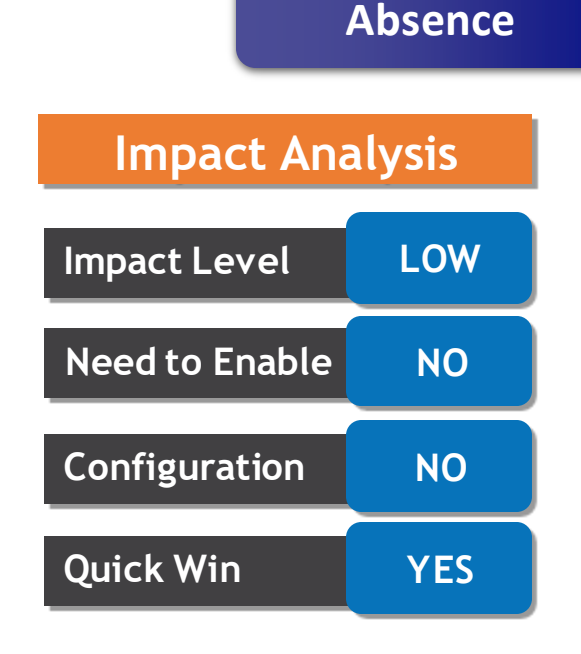

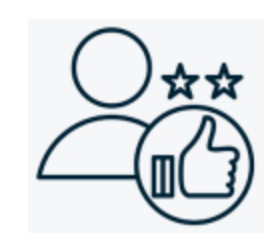

#### **Business Benefit:**

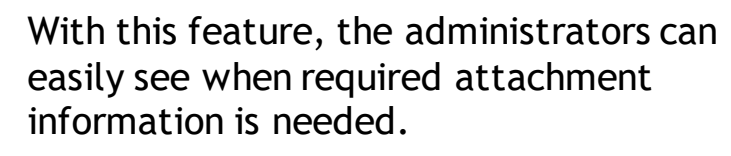

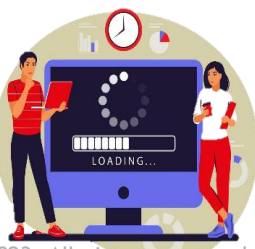

#### Company Confidential © Mastek 2023. All rights reserved | 20

- The application now automatically recalculates accruals when you perform a manual adjustment to the enrollment end date.
- When you manually perform a plan unenrollment and accruals have already been calculated until the end of the period, the accruals are automatically rerun until the unenrollment date.

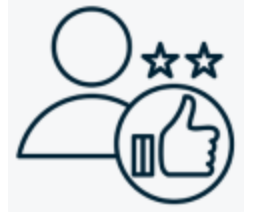

#### **Business Benefit:**

The accrual process need not be run manually when the plan enrollment end date is adjusted.

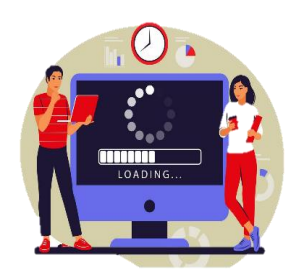

# **Impact Analysis**

**Absence**

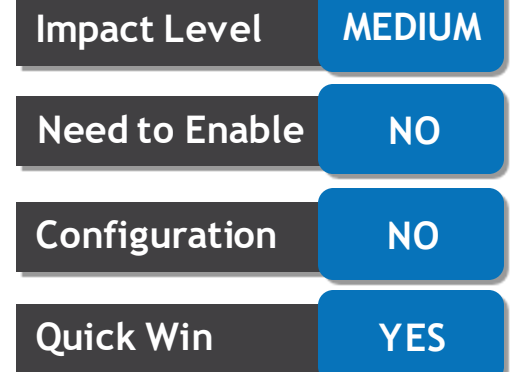

#### **ABSENCE PLANNING FOR MANAGERS**

**Main Table View Timeline View**

Awaiting approva Annual Vacation Awaiting approv Janice Hardaway Annual Vacation  $8/22$ 

 $8/23$ 

 $8/24$ 

#### **Details :**

**Absence Planning** 

Line managers can now use the **Absence Planning** page to review absences related to absence types with accrual or compensatory plans for all their direct reports, through this navigation > Home page > My Team > Under quick actions, Show More > Absence Planning in the Absences section. Managers can't approve the absence requests added using timecards on the Absence Planning page.

# **Impact Analysis**

**Absence**

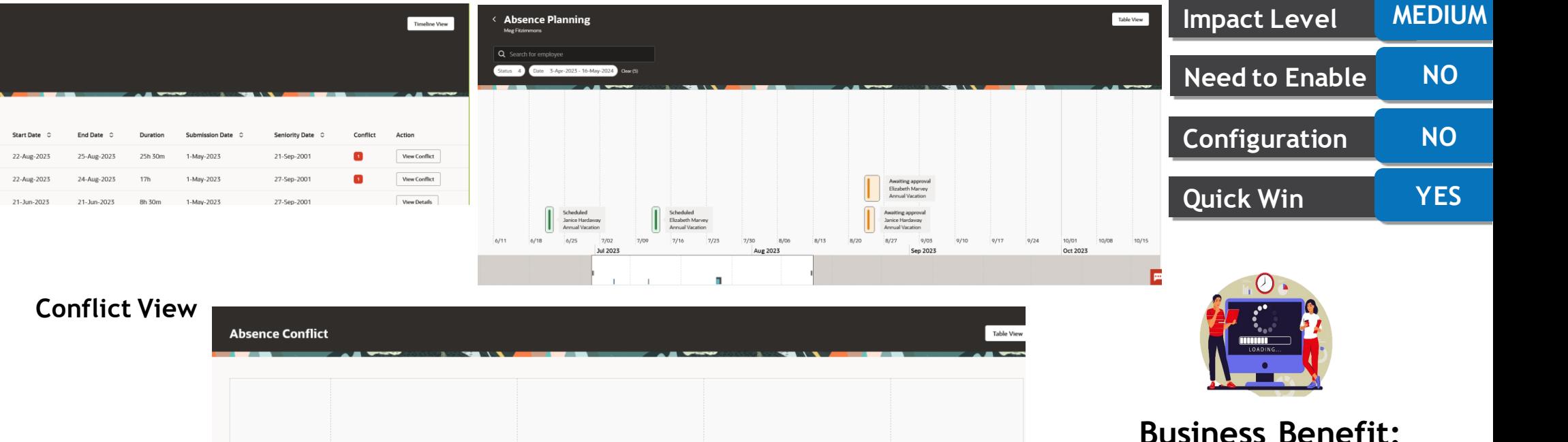

 $8/25$ 

 $8/26$ 

This feature makes absence planning for managers much easier to visualize.

You can now view detailed execution statistics of fast formulas including custom fast formulas in the Enterprise Scheduler (ESS) processes output file. The output file provides information about what formulas were run, how many times they were run and how long it took for each batch run.

You can get the output file for the following scheduled processes:

- *Evaluate Absences*
- *Calculate Accruals and Balances*
- *Update Accrual Plan Enrollments*
- *Generate Daily Breakdown of Absence Details*
- *Evaluate Certification Updates*

**Impact Level LOW Impact Analysis Need to Enable NO Configuration NO Quick Win YES Absence**

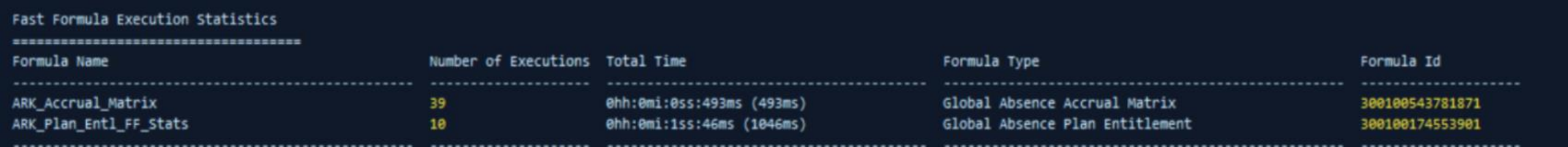

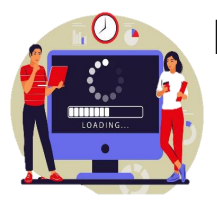

You can use this statistical info to review and address performance issues with your fast formulas. **Business Benefit:**

The Update Accrual Plan Enrollment process is now enhanced to include future hires.

When you run the Update Accrual Plan Enrollment process, the application calculates accruals for future periods automatically up to the last accrual run date for all employees active as of the effective date.

Concurrently, it now also calculates accruals for all future hires who fall within the accrual run date.

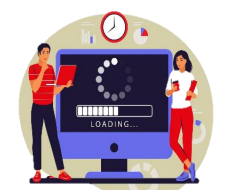

Business Benefit: You can use the enhanced person selection for accrual processing to ensure that future hires are also included in the process.

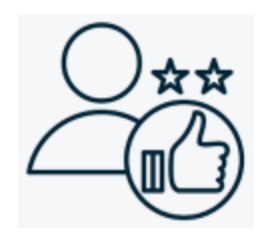

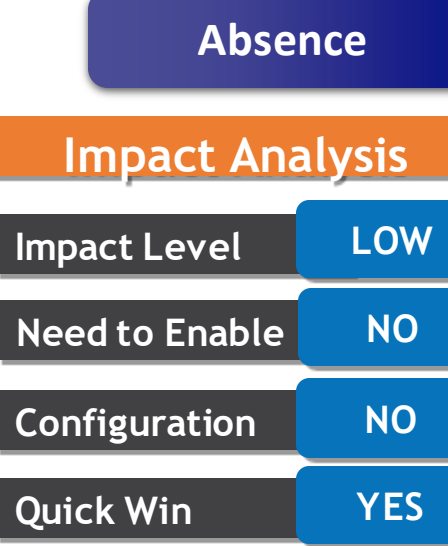

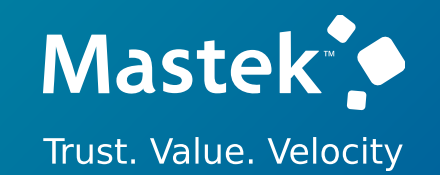

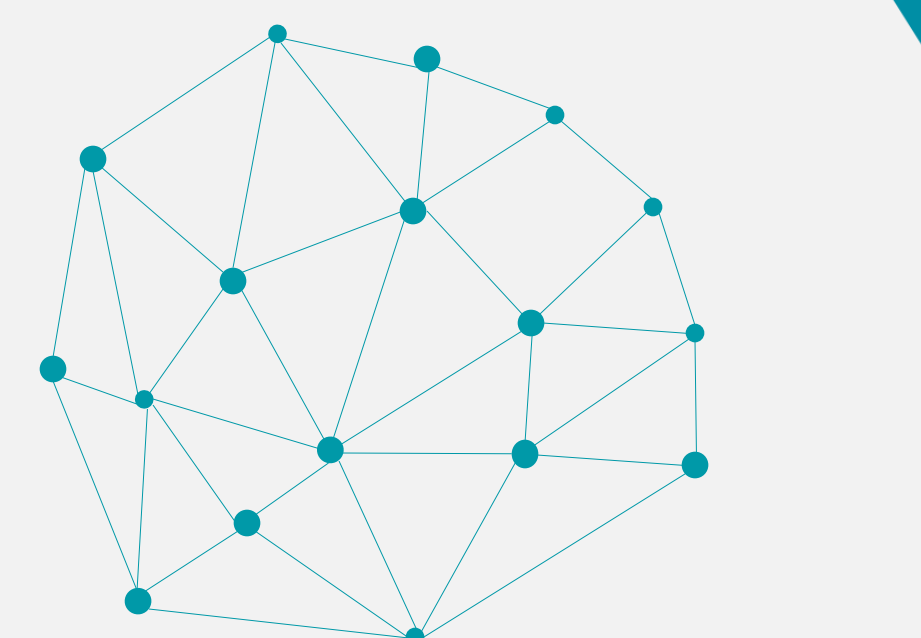

### **NEW FEATURES**

### **QUICK WINS – OPT INS**

- This feature loads only the updated absence entitlement information into the payroll application, when the user updates an absence entitlement record.
- This enhancement is currently available only for the new absence elements created from the 23C update onwards.
- It's recommended to enable this feature when creating absence elements for a payroll implementation.

### **Impact Level MEDIUM Impact Analysis Need to Enable YES Configuration YES Quick Win YES**

**Global Payroll**

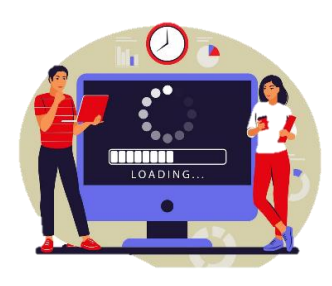

#### **Business Benefit:**

This feature reduces the number of absences and element entries created when an absence is updated. As a result, it also reduces the volume and complexity of retropay processing for absence changes.

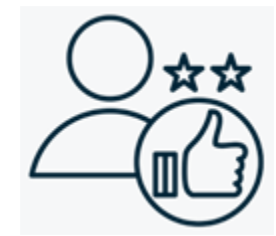

### **PAYROLL ARCHIVE REPORTS TRANSLATION**

#### **Details :**

This feature lets the user to configure the Payroll Archiver to store the archived payroll information in multiple languages such as English (by default), French and Spanish. The user can then generate the below archive-based reports in the language of the user's preference.

#### **Steps to Enable:**

Add the **Support for Archive Translation** actions parameter in the configuration group of the report task and Select the **Submitting User** check box on the flow setup page to ensure that the report is translated in the language preference of the person submitting the report or flow.

- ❖ Payroll Register Report
- ❖ Payroll Register Report for the Latest Process
- ❖ Periodic Payroll Register Report

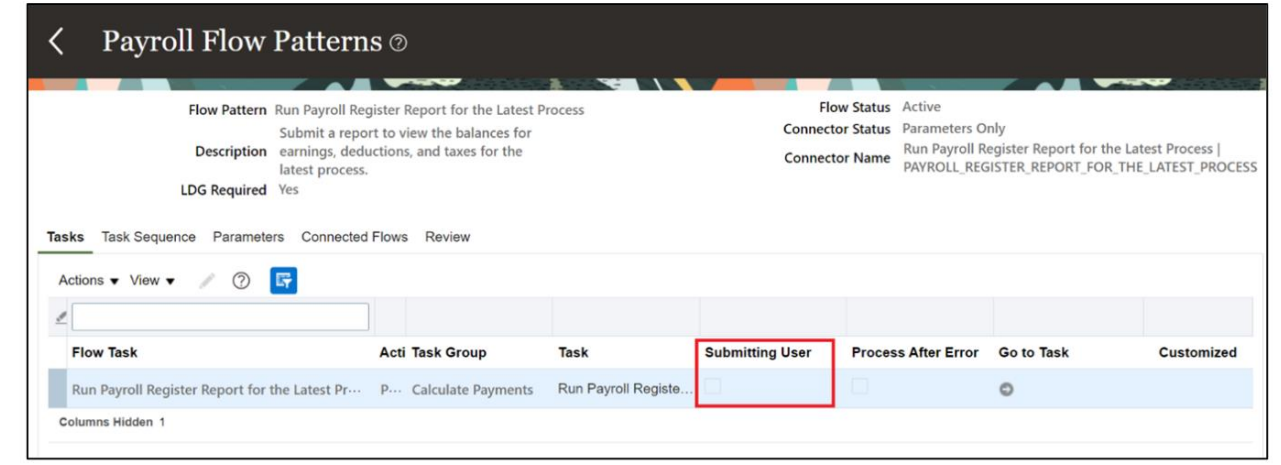

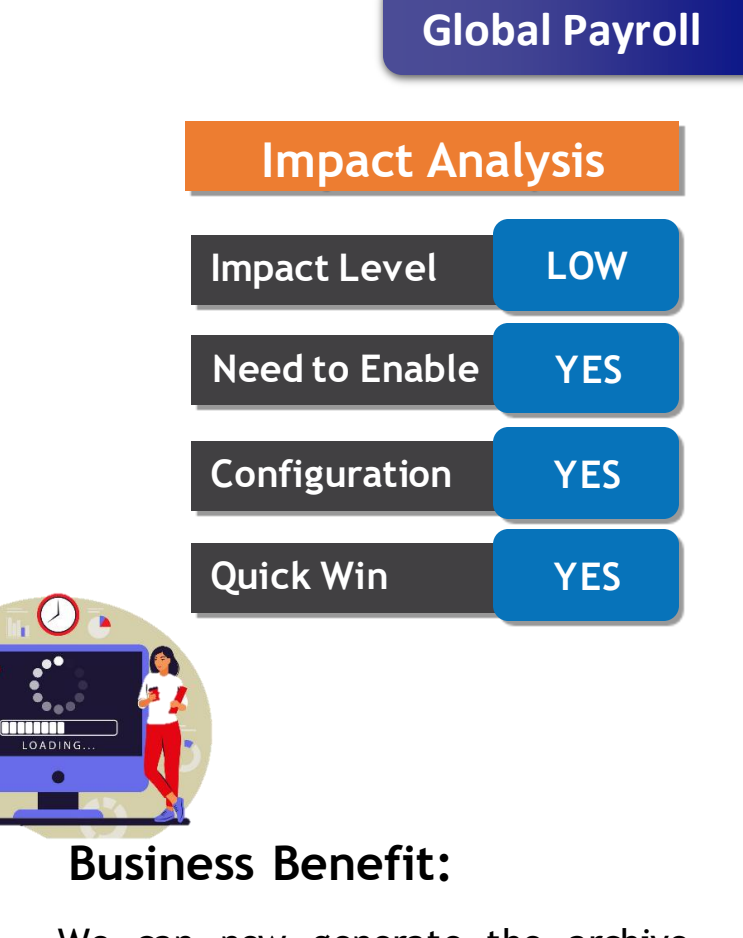

We can now generate the archivebased payroll reports in a language of our preference.

- Access the payslip page from the Ask Oracle page, include it in a journey, or enable page nudges.
- You can now view summary payslip information, such as earnings and deduction amounts, using the new payslip page. You can also preview your full payslip document, held in document of records, embedded on the page.

#### **Steps to enable:**

Use the **ORA\_PAY\_PAYSLIPS\_REDWOOD\_ENABLED** profile option to enable the redesigned Redwood Payslips page.

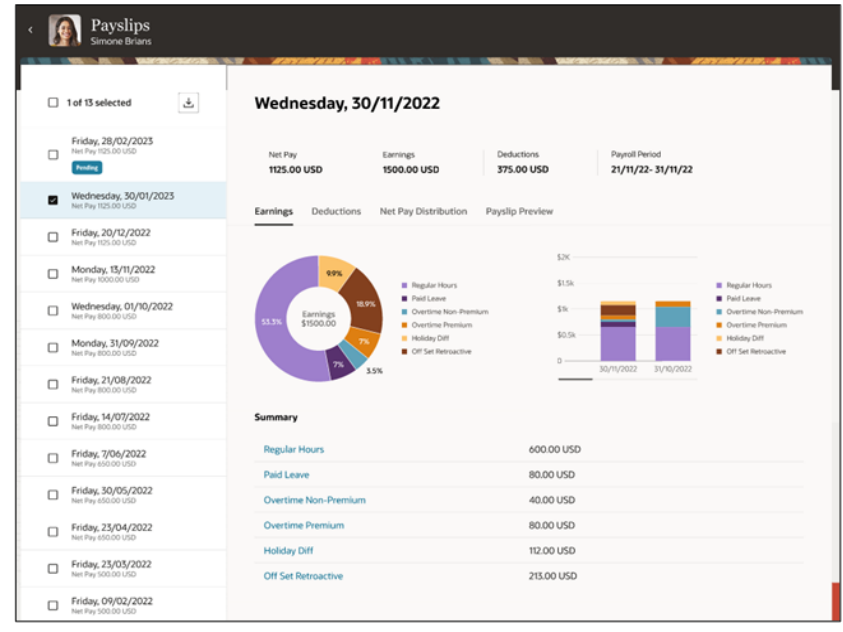

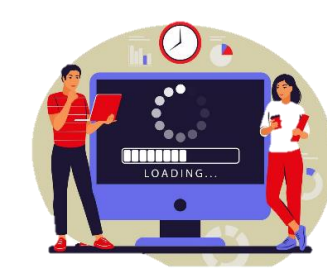

#### **Business Benefit:**

The features that come with the new Redwood Payslips page offer a more modern feel.

With the new page you can have the ability to search for the page on the Ask Oracle page, include the page in a journey, or enable nudge for the page.

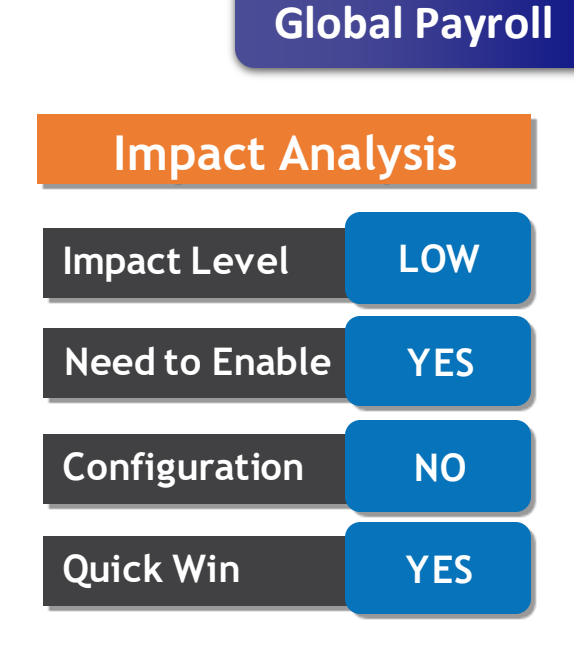

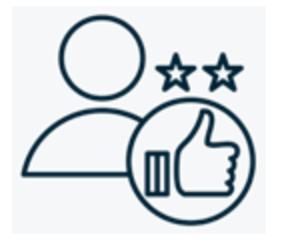

#### **REDWOOD EXPERIENCE FOR PAYROLL RELATIONSHIPS**

#### **Details :**

• Use the new Redwood Payroll Relationships page that was moved to the Redwood toolkit, to manage employee assignment records for payroll statutory calculation and reporting purposes. You can also include this page in a journey.

#### **Steps to enable:**

Use the **ORA\_PAY\_PAYSLIPS\_REDWOOD\_ENABLED** profile option to enable the redesigned Redwood Payroll Relationships page.

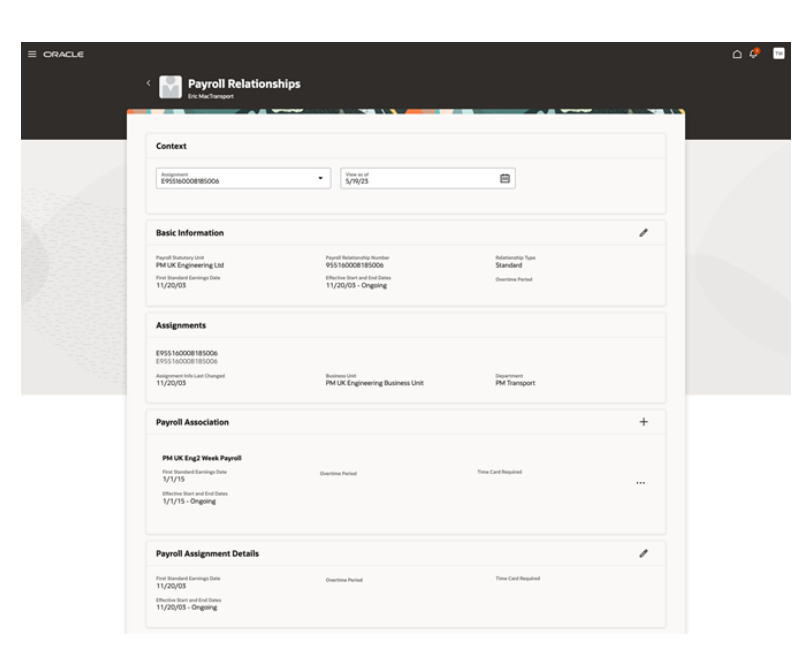

#### **Business Benefit:**

The new Redwood Payroll Relationships page allows you to take advantage of the Redwood look and feel as well as the Redwood toolkit to manage employee assignment records for payroll statutory calculation and reporting purposes.

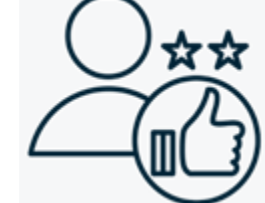

LOADIN

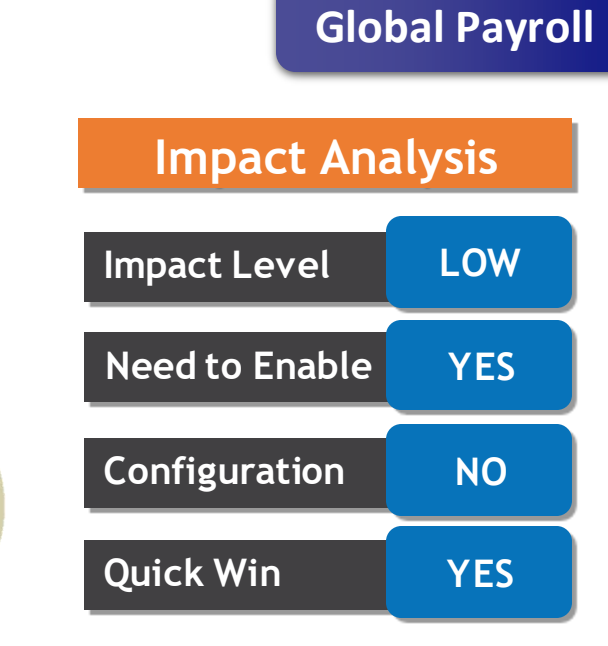

The new absence updates to payroll interface ensures that only the absence changes are updated for the payroll interface.

Previously, if the absence was modified to end one day earlier, all daily entries were deleted and recreated. This caused unnecessary net-zero retro pay transactions that complicated reconciliation and had a negative impact on the performance of payroll calculation.

When you use this mode, the application replaces only the daily entries with modifications.

#### **Note:**

- *Absence updates feature is limited to absence entitlements. Absence disbursements and final payouts are not included in the 23C scope.*
- *Changes to UK SSP Payment Certification won't trigger an absence update.*
- *Absence updates are supported for absences entered in Cloud Absences but aren't supported for absences entered on timecard.*

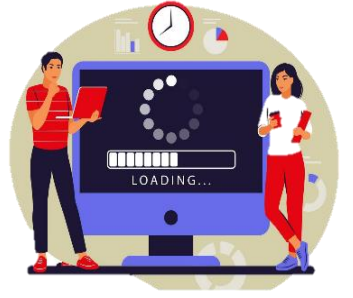

**Business Benefit:**

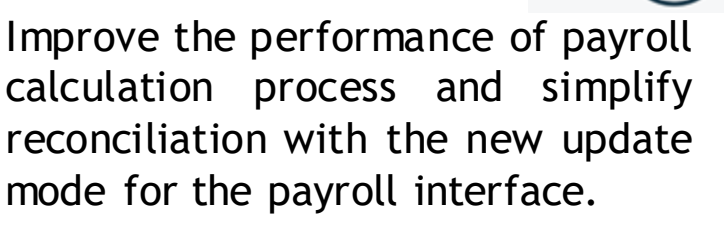

**Impact Level MEDIUM**

**Need to Enable YES**

**Configuration NO**

**Quick Win YES**

**Impact Analysis**

**Absence**

• The Existing Absences page was re-created using the Redwood tool set Oracle Visual Builder Studio, to improve the user experience by providing the same consistent functionality across Redwood pages. Access the same using Home Page > Me > Time and Absences > Existing Absences.

#### **Steps to enable:**

Use the **ORA\_ANC\_EXISTING\_ABSENCES\_VBCS\_UI\_ENABLED** profile option to enable the redesigned Redwood Existing absences page.

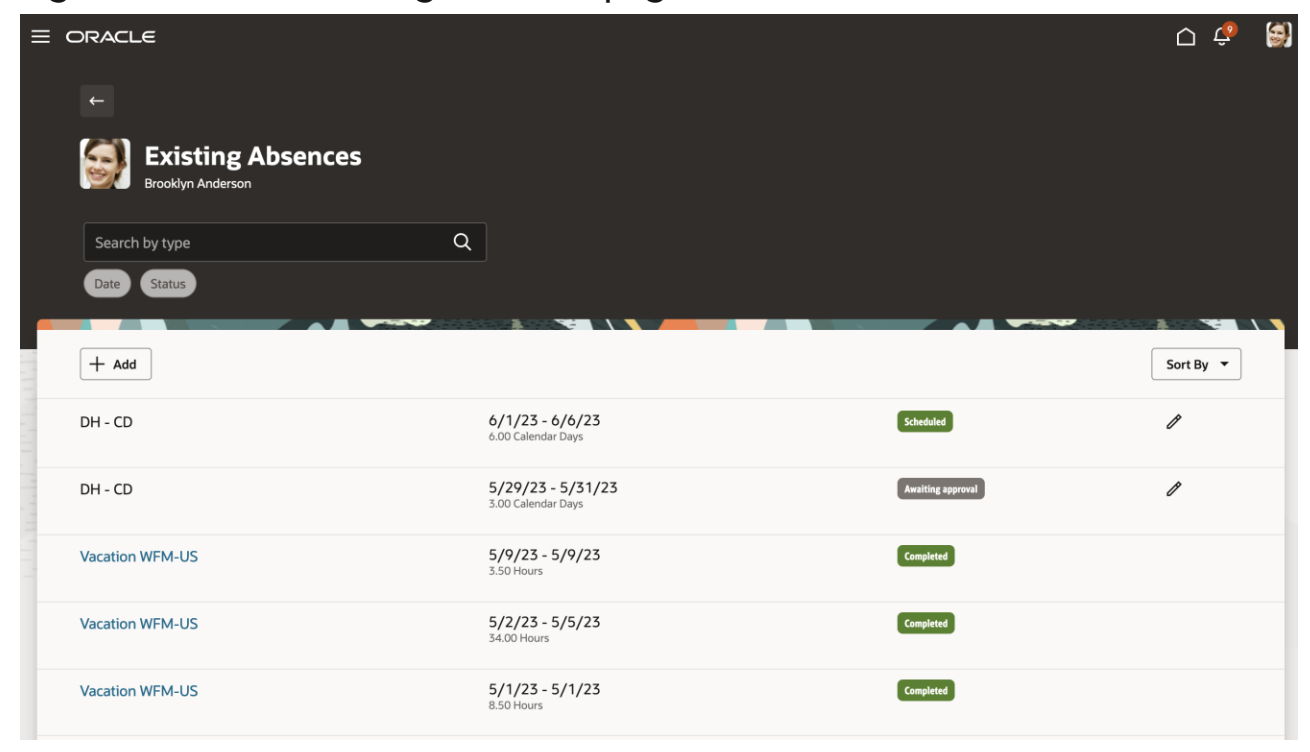

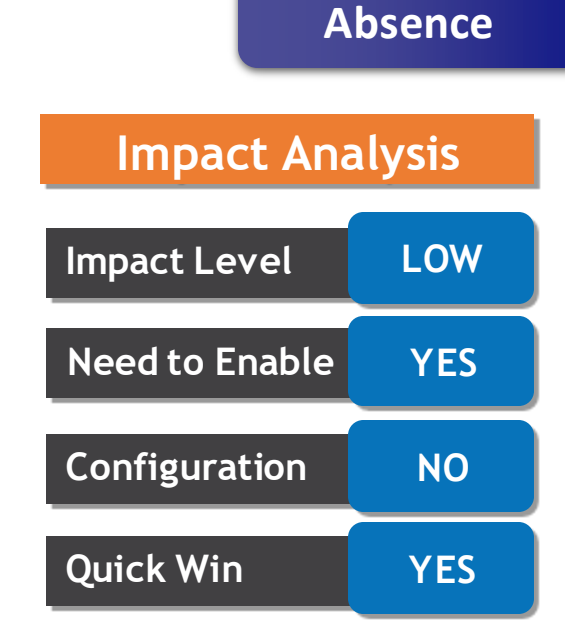

#### **Business Benefit:**

The new Existing Absences page lets you experience Redwood's highfidelity interactions.

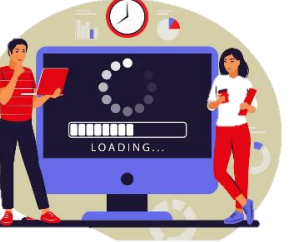

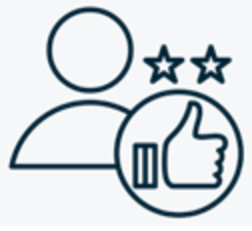

### **REDWOOD EXPERIENCE FOR PLAN BALANCE SUMMARY, ACCRUAL, COMPENSATORY, AND DONATION PLAN BALANCES**

#### **Details :**

The Plan Balance Summary, Accrual, Compensatory, and Donation Plan Balances pages were re-created using the Redwood tool set Oracle Visual Builder Studio, to improve the user experience by providing the same consistent functionality across Redwood pages. Access the same using Home Page > Me > Time and Absences > Absence Balance tile.

#### **Steps to enable:**

Use the **ORA\_ANC\_PLAN\_BALANCE\_VBCS\_UI\_ENABLED** profile option to enable the redesigned Redwood page.

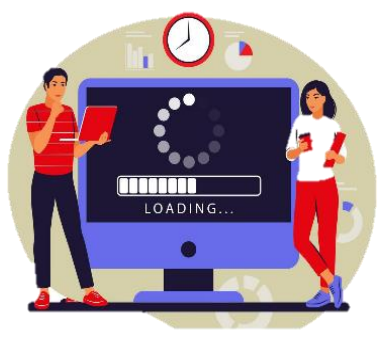

#### **Absence balance summary Redwood page**

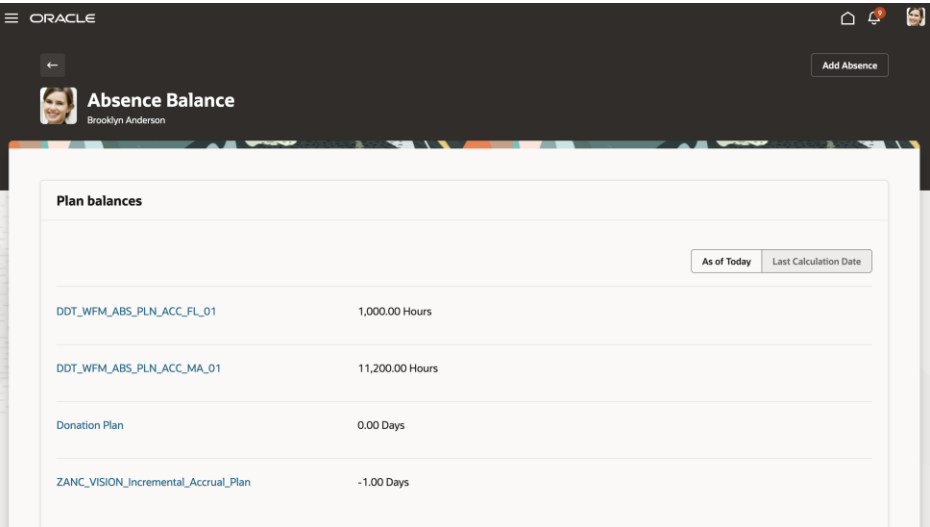

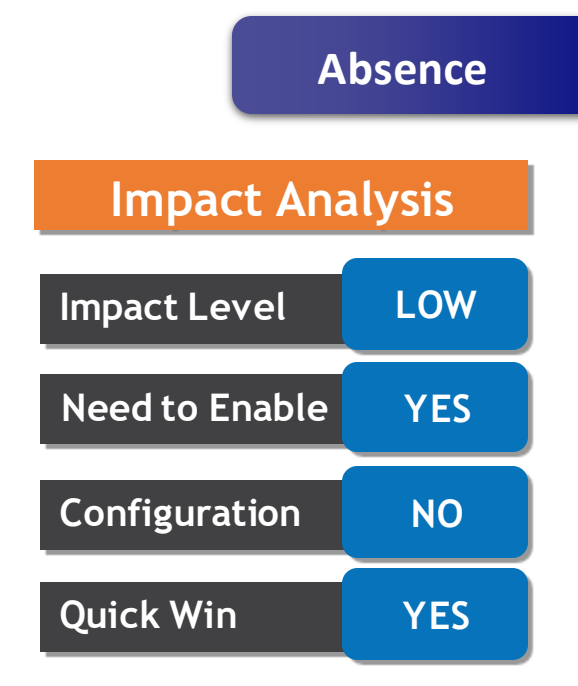

#### **Business Benefit:**

This update let you experience Redwood's high-fidelity

interactions.

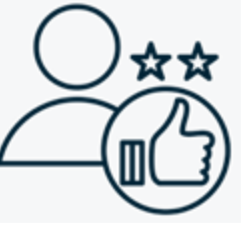

### **REDWOOD EXPERIENCE FOR PLAN BALANCE SUMMARY, ACCRUAL, COMPENSATORY, AND DONATION PLAN BALANCES (Continued)**

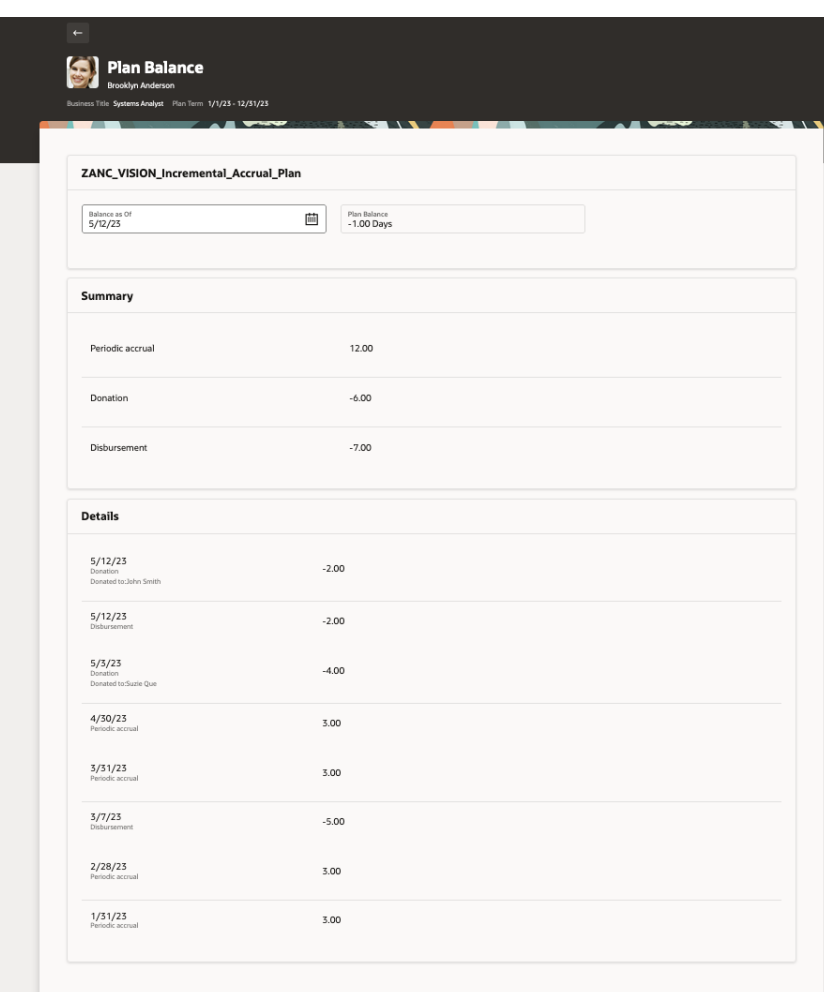

#### **Accrual plan balance Redwood page Compensatory plan balance Redwood page**

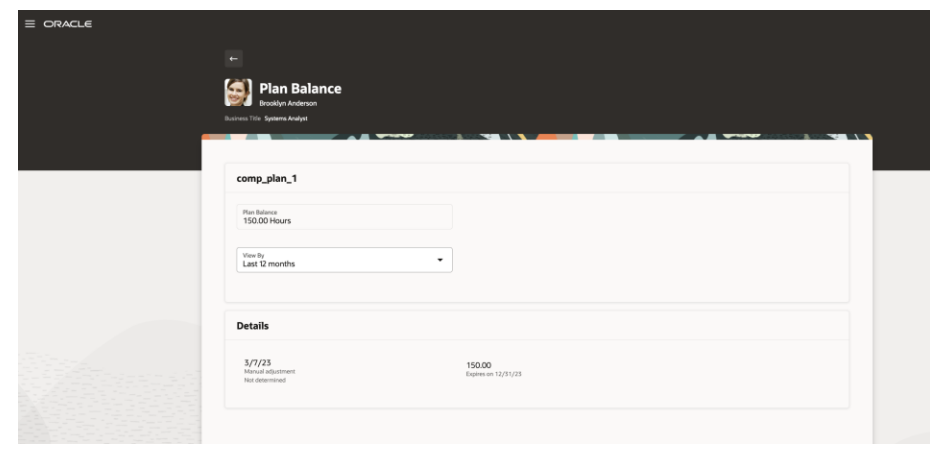

#### **Donation plan balance Redwood page**

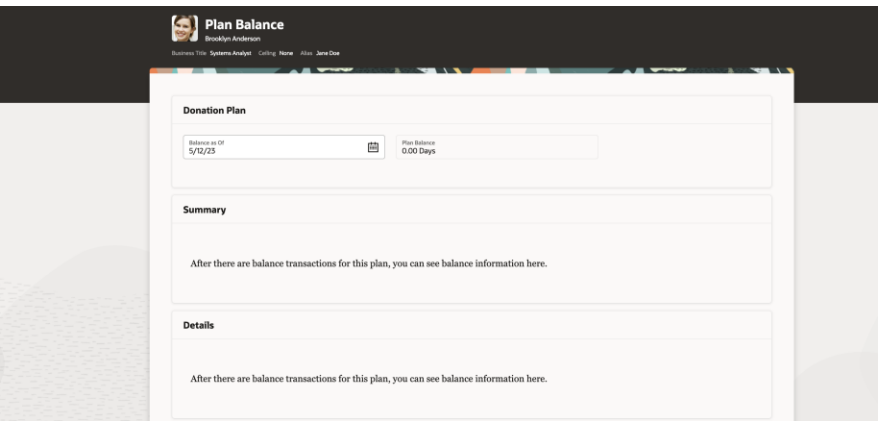

#### **REDWOOD EXPERIENCE FOR DONATIONS AND CASH DISBURSEMENTS**

#### **Details :**

- The Redwood pages for Cash Disbursements and Donations have been further enhanced to display a status badge that helps you easily identify different transactions.
- The transactions in the Cash Disbursements page appear in the order of the date, newest to oldest.
- In the Donations page, the transactions appear by the recipient's name that are sorted by the date, newest to oldest.

#### **Steps to enable:**

Use the ORA\_ANC\_DONATIONS\_\_VBCS\_UI\_ENABLED and ORA\_CASH\_DISBURSEMENTS\_\_VBCS\_UI\_ENABLED profile option to enable the redesigned Redwood page.

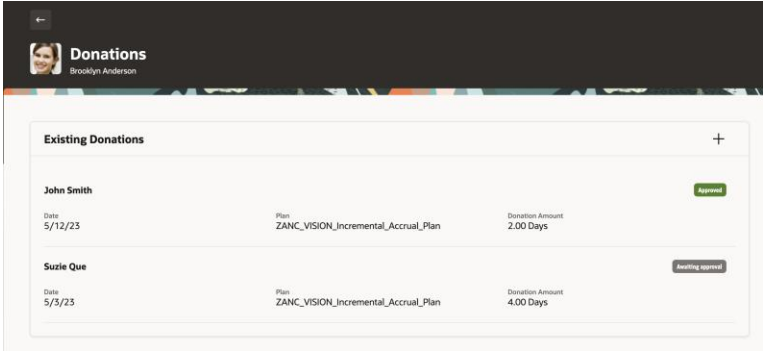

#### **Status badges in Donations Redwood page Status badges in Cash Disbursements Redwood page**

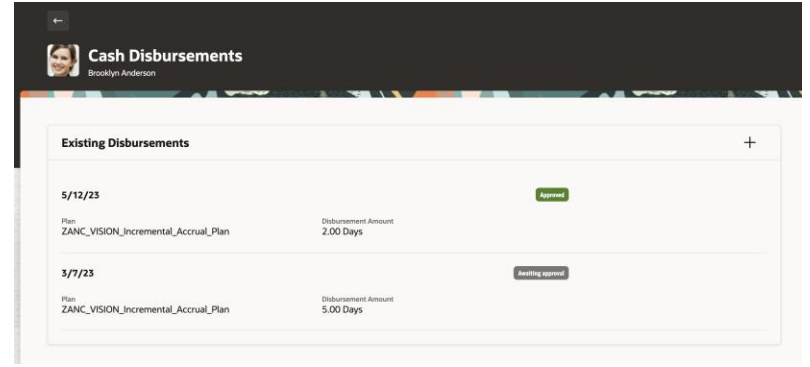

### **Impact Level LOW Impact Analysis**

**Absence**

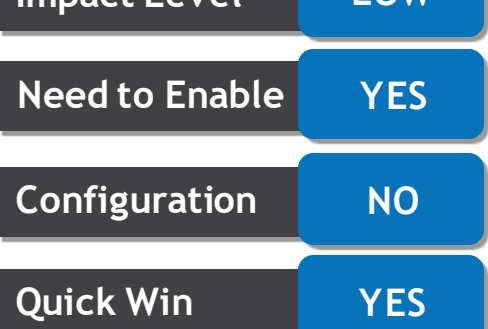

#### **Business Benefit:**

The new Existing Absences page lets you experience Redwood's high-fidelity interactions.

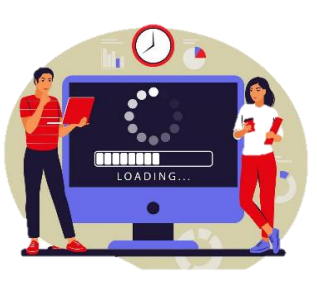

The enhanced time card grid of the reported time view can now show time totals, such as total hours and schedule information. The new time total for the equivalent number of hours for absences measured in days can also show in the time card grid and on the time totals drawer.

#### **Enhanced Time Card with Time Totals in the Bottom Rows Time Totals Drawer of an Enhanced Time Card**

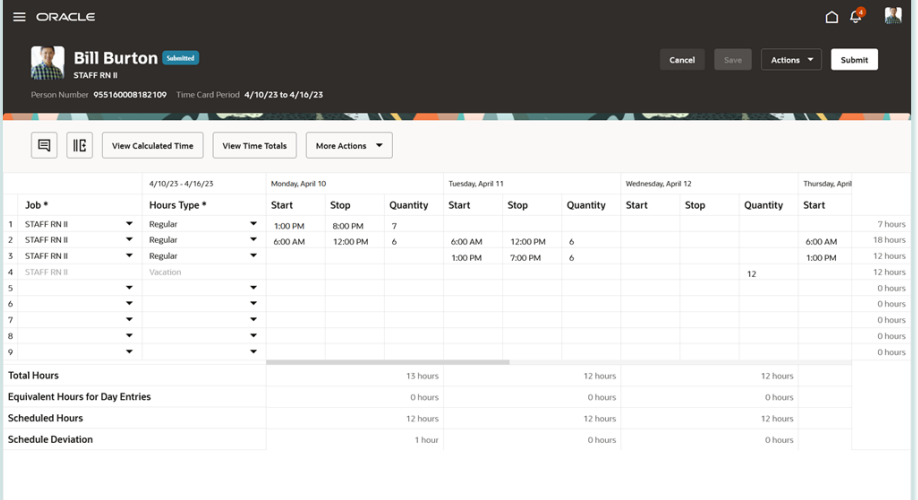

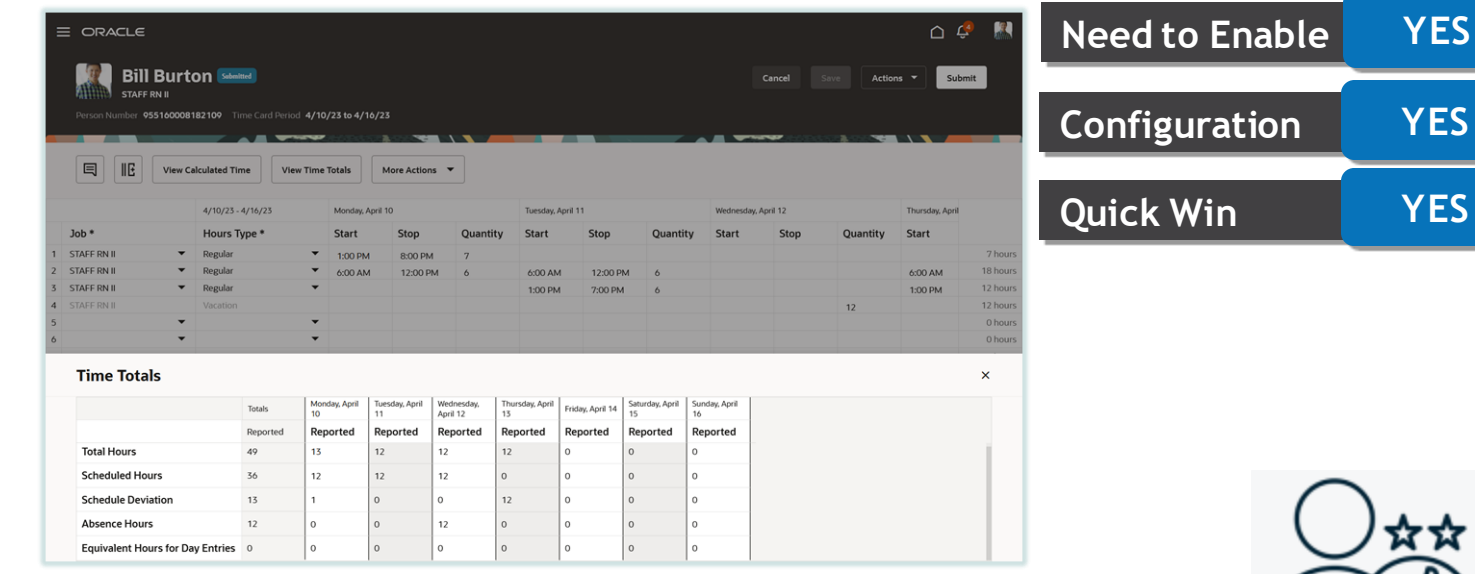

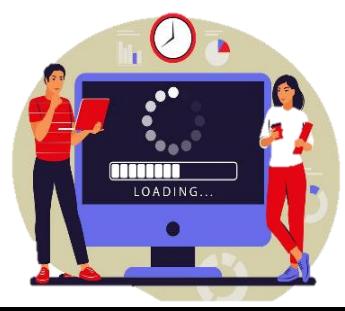

#### **Business Benefit:**

Company Confidential © Mastek 2023. All rights reserved | 35 You configure these time totals on the new unified layout. This enhancement adds functionality already present for classic and responsive time cards to enhanced time cards.

**Impact Level MEDIUM**

**Quick Win YES**

**Impact Analysis**

**Time and Labor**

Individuals can now add enhanced time cards using the Add Time Card quick action. On the add time card page, they select a date in the time card period they want to add a time card for. They can pick only dates in the periods allowed by their time entry profiles.

#### **Me > Time and Absences > Add Time Card Page Where Workers Specify the Time Card Period**

After they click Add, the enhanced time card for the specified time period opens. The time card can be a new time card if it didn't already exist for the specified period. Or it can be the existing time card opened in edit mode.

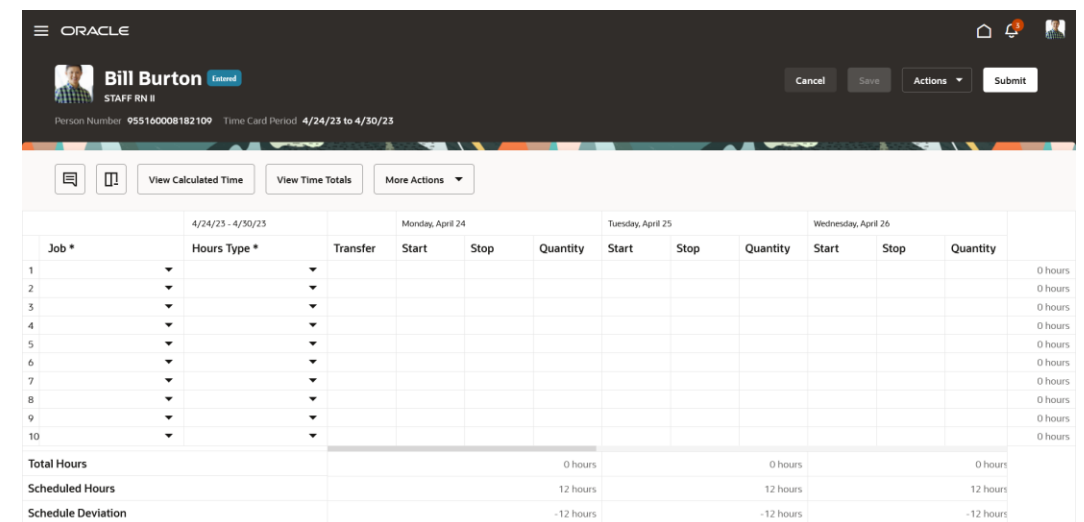

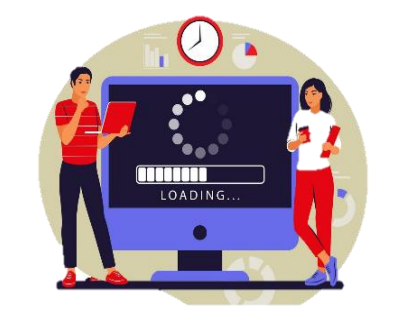

#### **Business Benefit:**

This enhancement adds functionality already present for classic and responsive time cards to enhanced time cards.

**Impact Level LOW**

**Need to Enable YES**

**Configuration NO**

**Quick Win YES**

☆☆

**Impact Analysis**

**Time and Labor**

### **SETUP OF TIME AND LABOR LAYOUT COMPONENTS AND LAYOUT SETS ENHANCEMENTS**

#### **Details:**

- You can now set up layout components using single pages instead of guided processes, using the same Time Entry Layout Components task as always.
- You now configure dependent time card fields as single attribute time card fields.

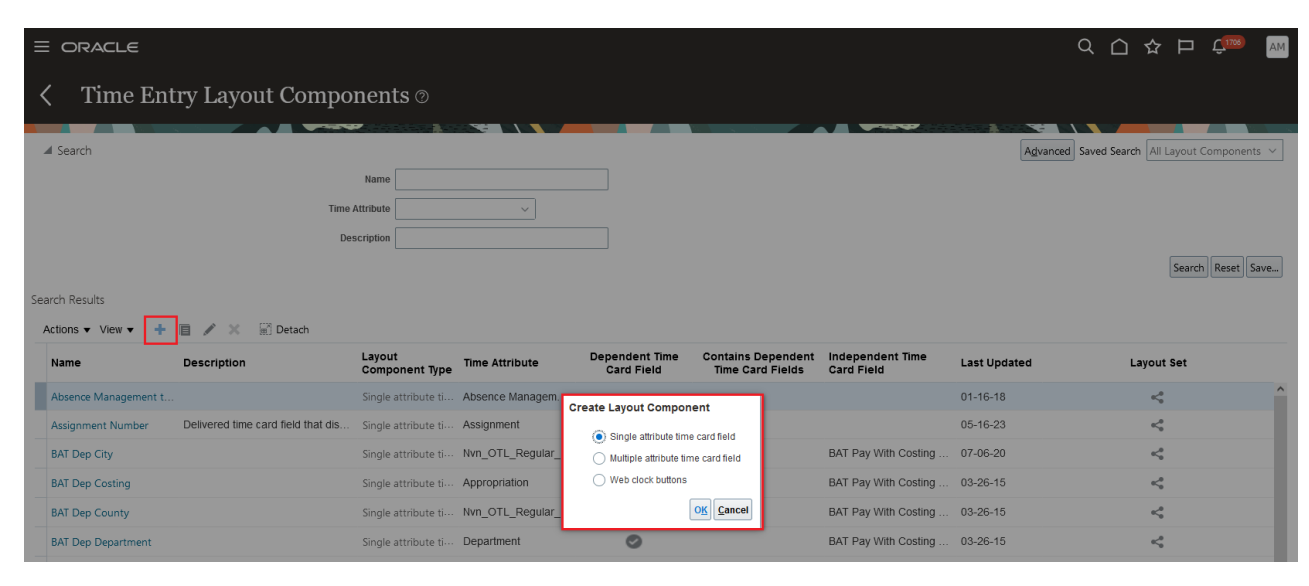

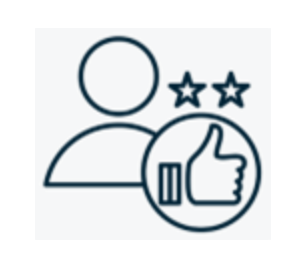

**Time and LaborImpact Analysis Impact Level LOW Need to Enable YES Configuration NO Quick Win YES**  $\omega$ 

#### **Business Benefit:**

This enhancement streamlines the quantity of time card fields you need to create and layouts that you need to configure. It also adds greater flexibility in crafting appropriate time pages according to worker, line manager, and time and labor manager roles.

### **SETUP OF TIME AND LABOR LAYOUT COMPONENTS AND LAYOUT SETS ENHANCEMENTS (CONTINUED)**

• You can now also create layout sets with fewer layouts and a redesigned, simpler guided process. $\equiv$  ORACLE

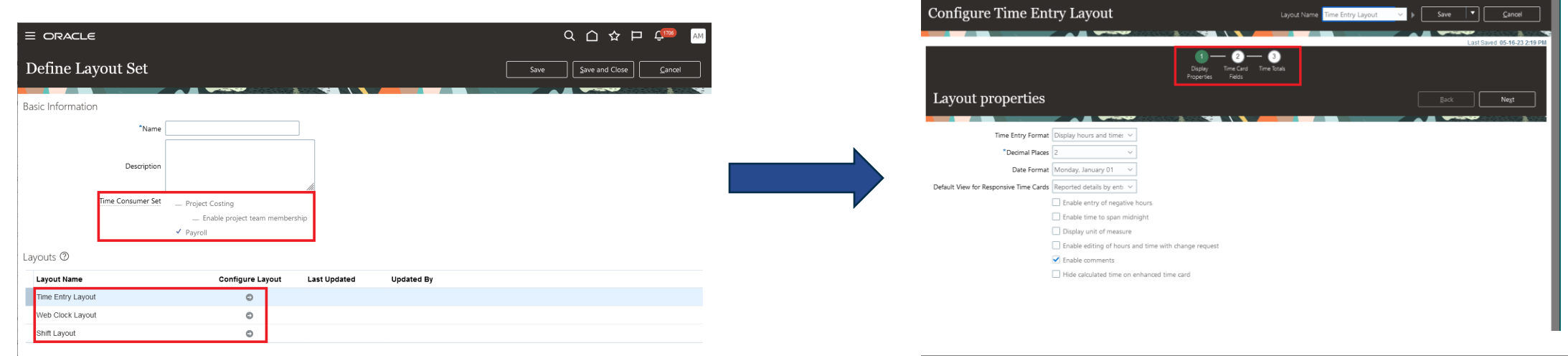

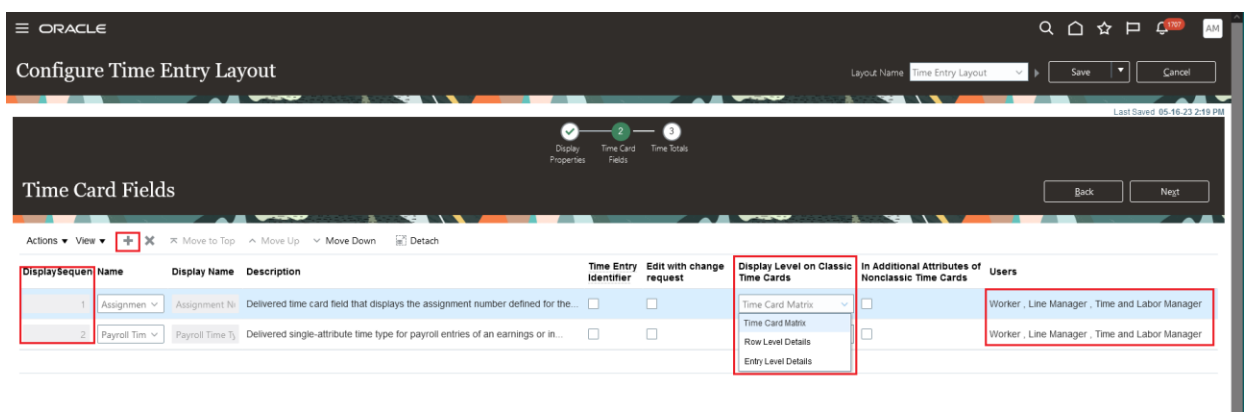

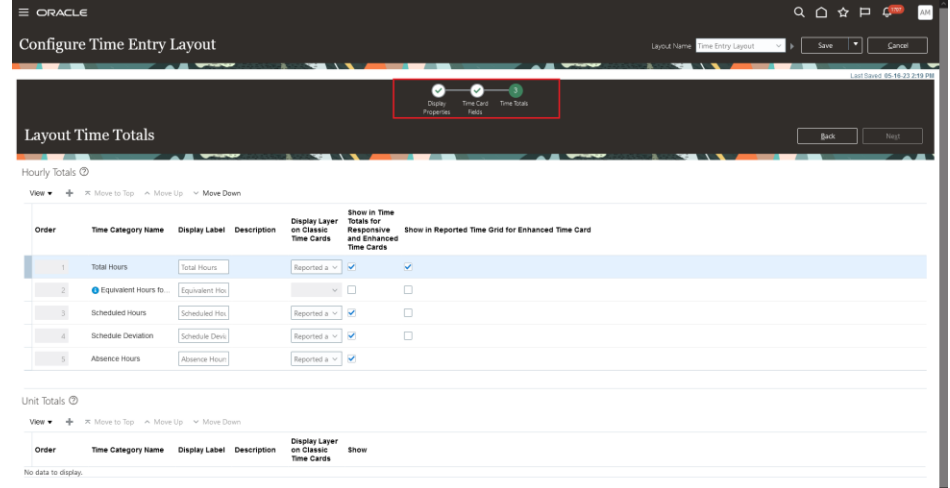

Q △ ☆ P 4mm

**WEB CLOCK GEOLOCATION FOR OFFLINE WEB CLOCK**

#### **Details:**

Geolocation information is now recorded while individuals are using their Oracle HCM Cloud app, version 23B or later, offline.

#### **Steps to enable:**

If you've enabled geolocation for people's Web Clock, no additional configuration is needed. Otherwise, you need to enable geolocation.

LOADING

#### **Business Benefit:**

This enhancement lets you record geolocation information as part of web clock events, at all times.

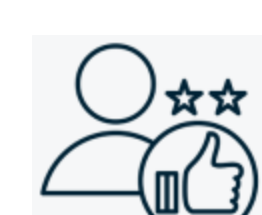

**Impact Level LOW**

**Need to Enable YES**

**Configuration NO**

**Quick Win YES**

**Impact Analysis**

**Time and Labor**

• Individuals can now manage and print their enhanced time cards from the new Redwood Existing Time Cards page.

#### **Steps to enable:**

Use the ORA\_HXT\_WORKER\_VBCS\_TC\_UI\_ENABLED profile option to enable the redesigned Redwood enhanced existing time cards page.

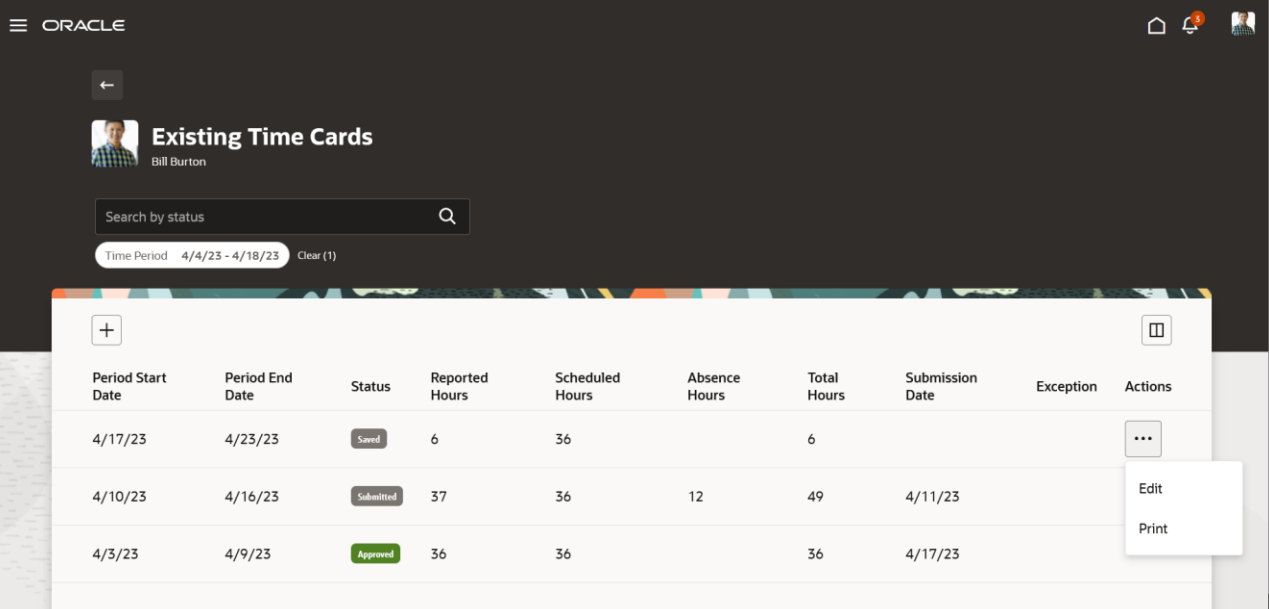

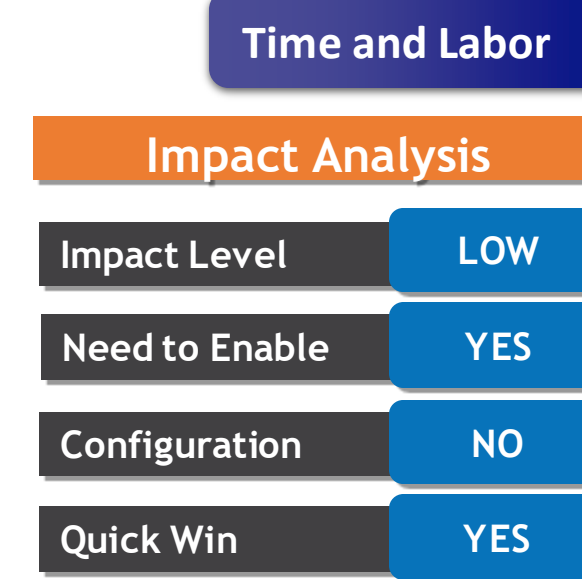

**Business Benefit:**

This enhancement adds functionality already present for classic and responsive time cards to enhanced time cards.

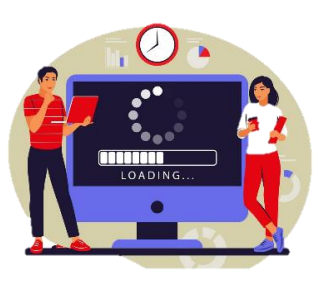

### **REDWOOD CHANGE REQUESTS FOR TIME CARD ENTRIES**

#### **Details:**

- You can now let people use the Request Time Changes page re-created with the Redwood toolkit, when you enabled the Redwood experience.
- *This enhancement currently applies to only time card entries. A future release will include support for web clock events.*

#### **Steps to enable:**

Use the ORA\_HWM\_REQUEST\_TIME\_CHANGES\_REDWOOD\_PAGE\_ENABLED profile option to enable the redesigned Redwood enhanced existing time cards page.

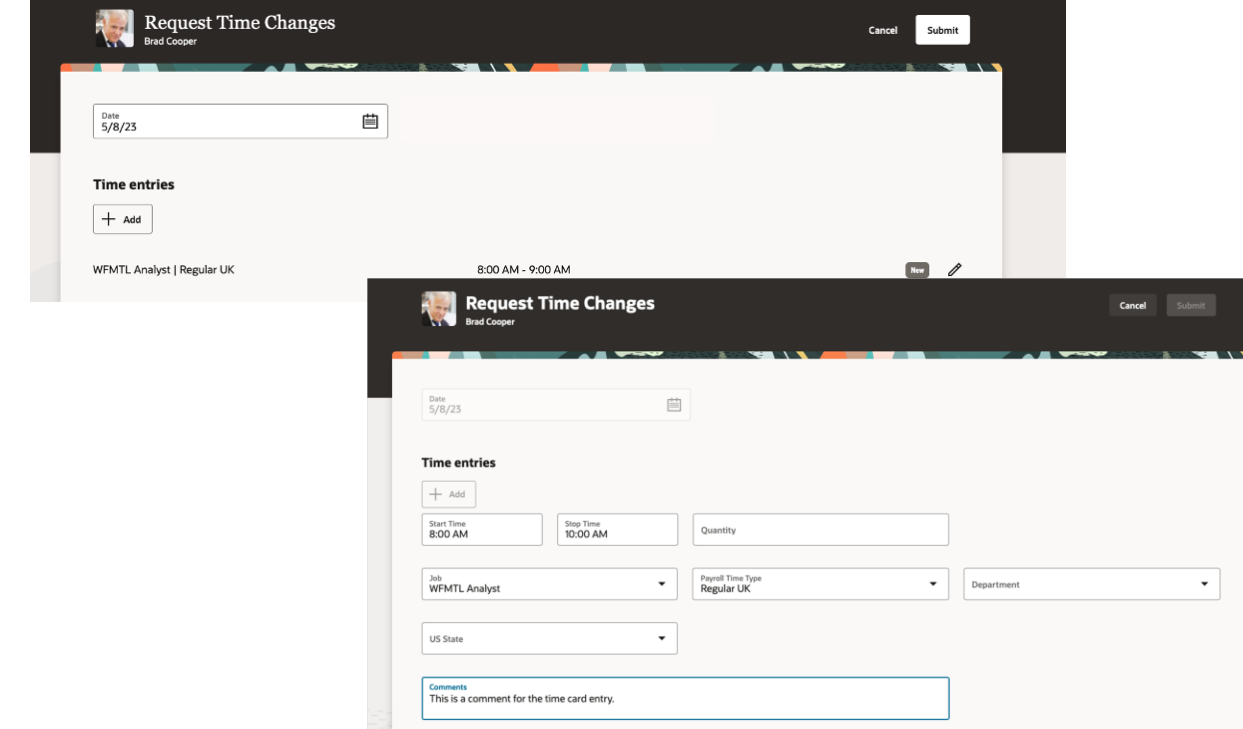

### **Impact Level LOW Impact Analysis Need to Enable YES Configuration NO Quick Win YES Time and Labor**

#### **Business Benefit:**

By using this new page, you can take advantage of the cohesive Redwood experience expanding throughout the application

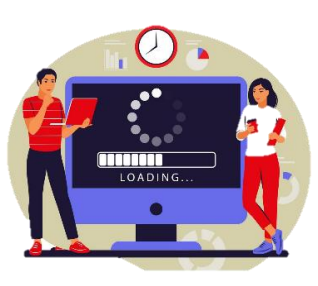

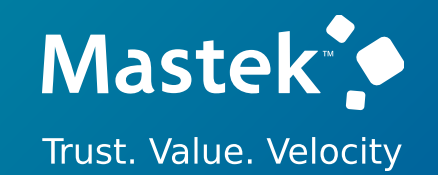

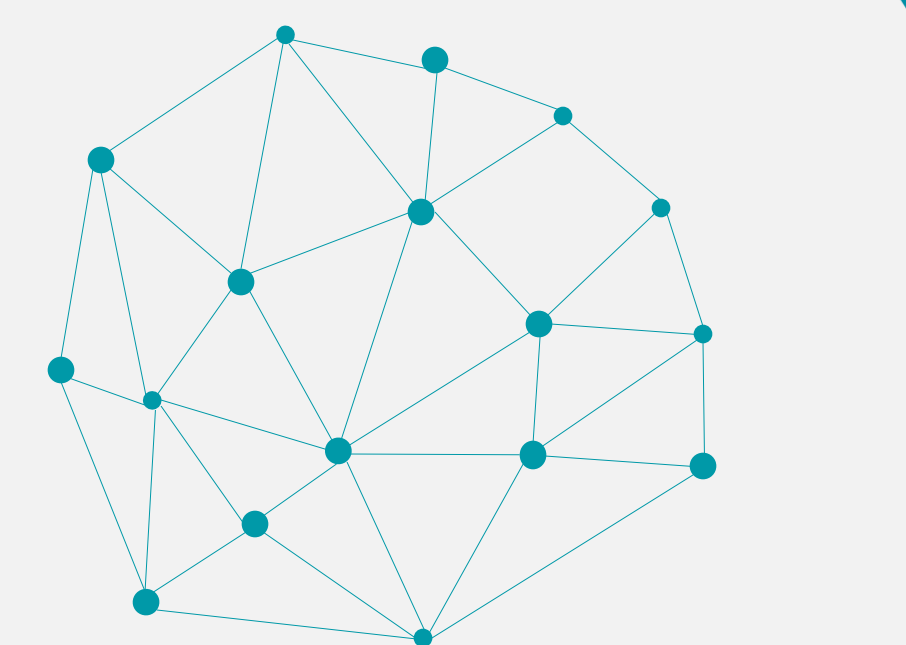

### **NEW FEATURES**

**THE REST**

Individuals and managers can now add time entries that cross midnight on their enhanced time cards. If the individual isn't allowed to have time crossing midnight and they or their manager enter such an entry, an error message appears.

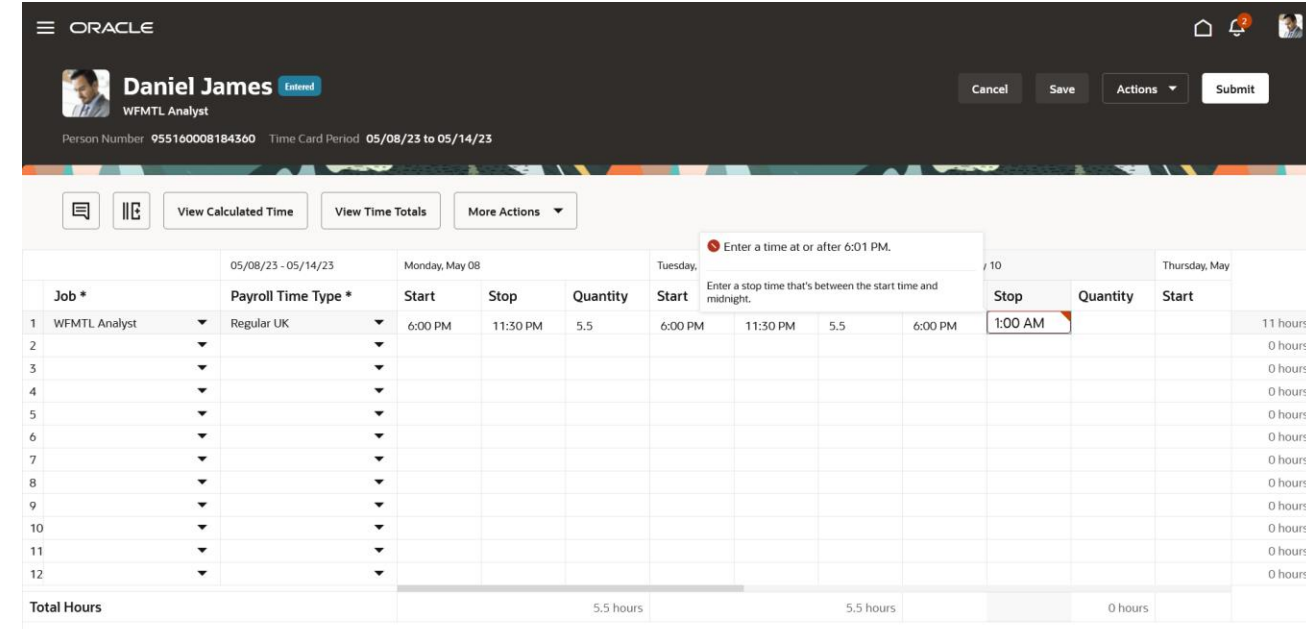

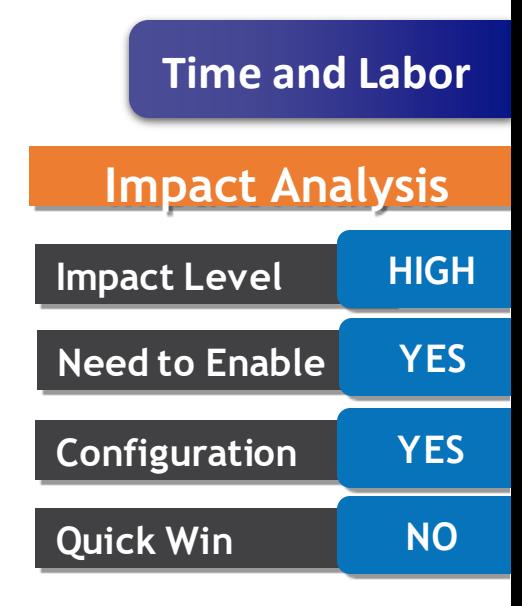

☆☆

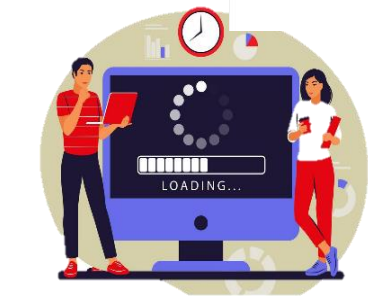

#### **Business Benefit:**

This enhancement adds functionality already present for classic and responsive time cards to enhanced time cards.

- The release 22B project validation enhancement let you validate entries that were updated and not yet transferred to the time consumer.
- This change ensures entries that were updated and possibly validated earlier in the entry process are re-validated on time card submission.
- This re-validation accounts for any application changes that might affect the entries sent to the time consumer.

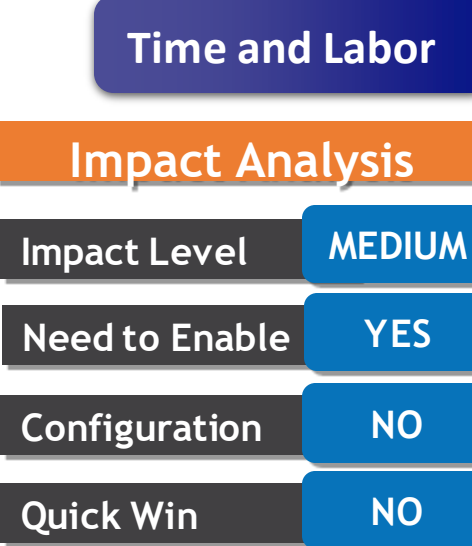

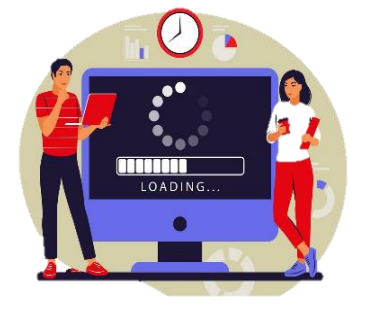

#### **Business Benefit:**

This enhancement reduces adjustments by accounting for changes that might affect the entries being sent to the time consumer since the entries were last validated.

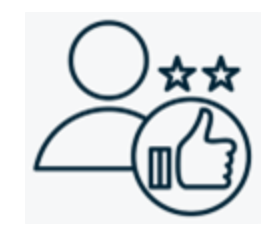

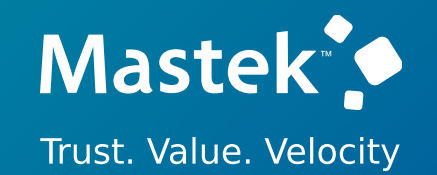

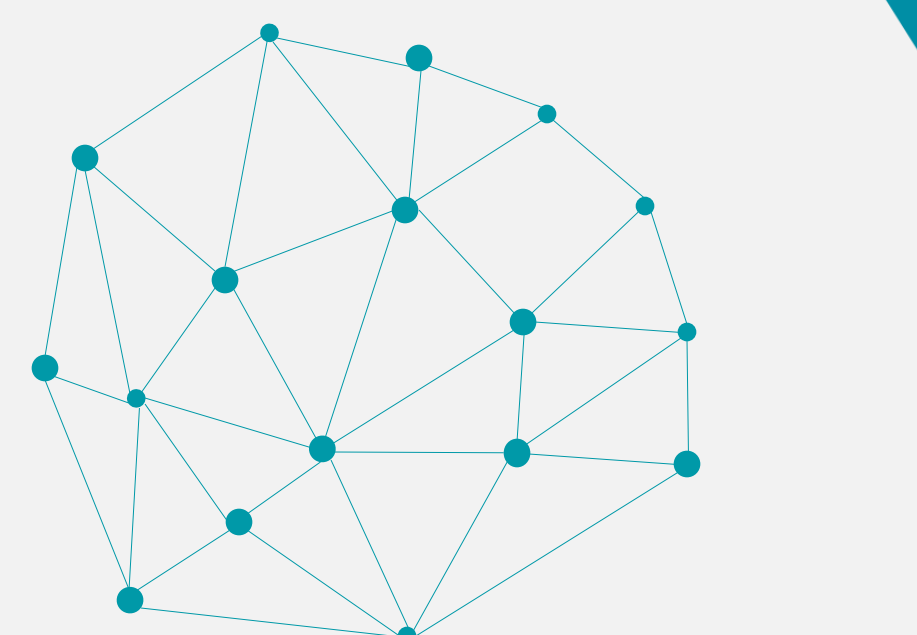

### **NEW FEATURES**

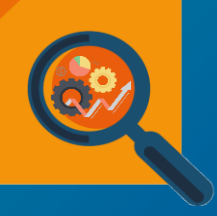

#### **OTBI ENHANCEMENTS**

#### **ADDITIONAL ATTRIBUTES IN PAYROLL COSTING SETUP DETAIL REAL TIME**

#### **Details :**

Payroll - Payroll Costing Setup Detail Real Time subject area has been enhanced to include the following attributes in the Costing Level Identifier Details folder:

- Job Code
- Job Set
- Job ID
- Position Code
- Position ID
- Department Set
- Department Location
- Department ID
- Payment Type Name
- Period Type
- Period Type Code

The attribute Element Link Name is renamed as **Element Eligibility Name**.

#### **Business Benefit:**

☆☆

You can enhance your reporting on payroll costing setup in the Payroll - Payroll Costing Setup Detail Real Time subject area.

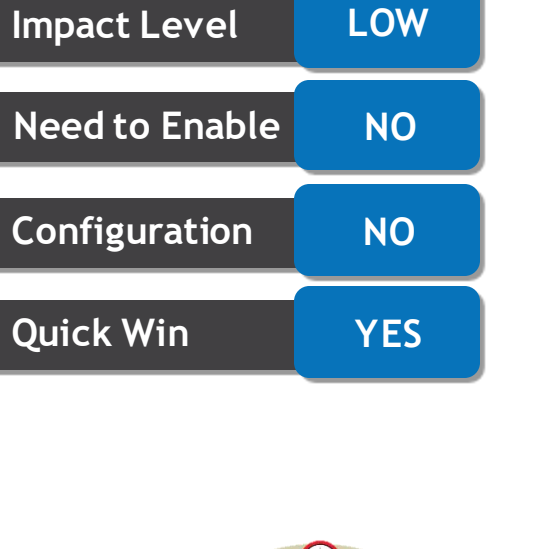

LOADING

**Impact Analysis**

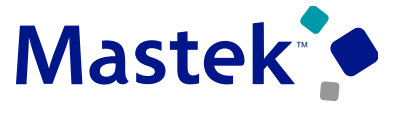

**Trust. Value. Velocity** 

**Global Payroll**

Payroll - Payroll Balances Real Time subject area has been enhanced to include the user dimension name of payroll balance in the Balance Dimension folder. Until now, only the base dimension name attribute was available. The new attributes include the following

- Dimension Name
- Usages Legislation Code

*Note: When you report on Dimension Name (the new attribute), it will be displayed for each legislation. You should pull Dimension Name along with Usages Legislation Code to get the name for each legislation.*

#### **Business Benefit:**

With this enhancement, you can improve your reporting on payroll balances in the Payroll - Payroll Balances Real Time subject area.

 $\cdot$  O  $\cdot$ 

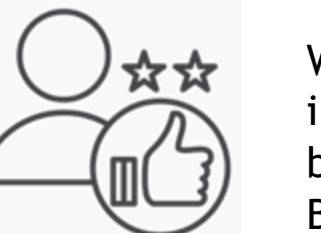

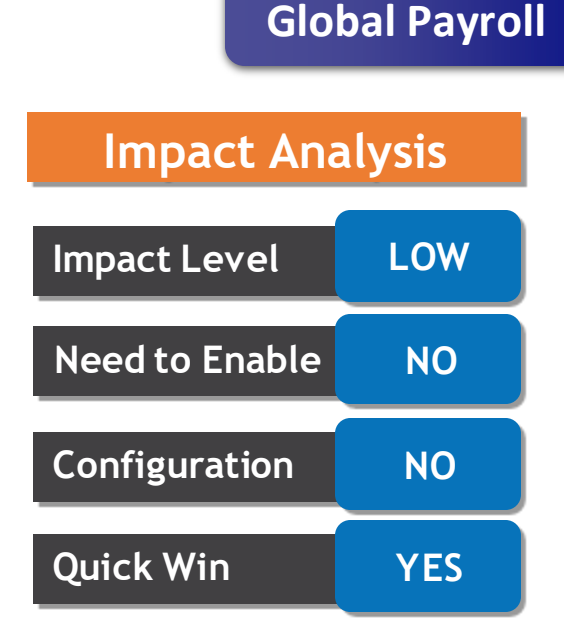

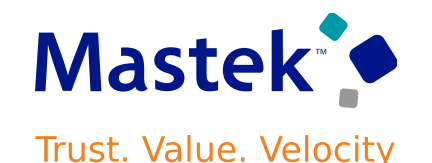

#### **ENABLED SECURITY IN TIME AND LABOR SUBJECT AREAS**

#### **Details :**

- The existing Workforce Management Time Change Requests Real Time and Workforce Management - Worker Compliance Results Real Time subject areas were updated to limit results based on your data security policies.
- The administrator running an OTBI report using the Time Compliance and Change Request subject areas will now see the data for only those workers that their defined data security lets them.

#### **Business Benefit:**

This reporting enhancement improves data security for report results.

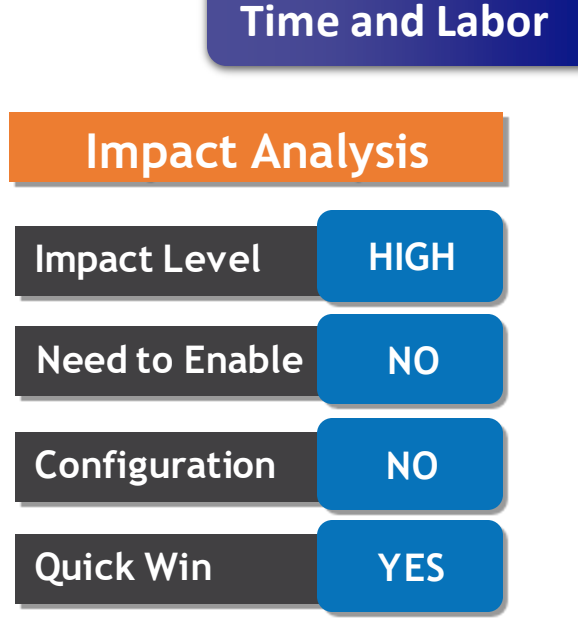

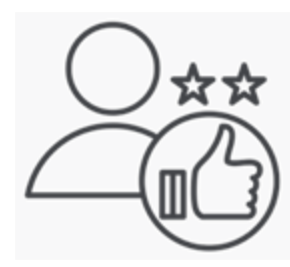

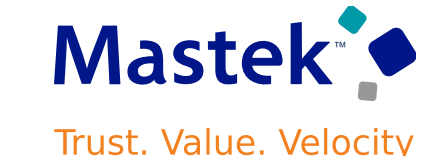

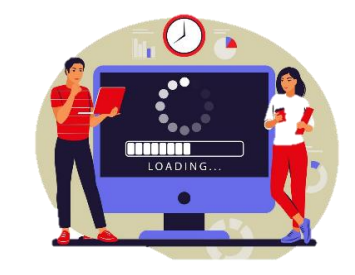

#### **EMAIL ID OF MULTIPLE PERSONAS RELATED TO INCIDENTS**

#### **Details :**

As an EHS Manager you may want to automate the sending of email alerts to owners, preapprovers, reviewers and approvers for the incident, event, investigation and/or action in the following circumstances where:

- the target completion date is in  $x$  days
- on the target completion date
- when the target completion date is more than x days past the date.

The newly added email attributes across the relevant folders helps you to achieve the above.

### **Business Benefit:**

You can now automate sending notifications, reminders and escalation emails to users with assignments on incidents and inspections, with the addition of Email ID across various personas related to both Environment Health and Safety - Incidents Real Time and Cybersecurity - Incidents Real Time.

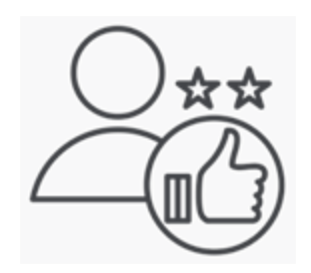

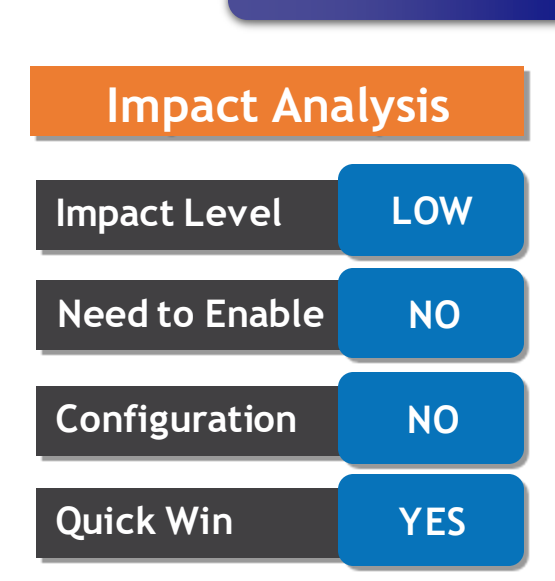

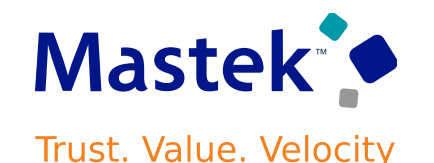

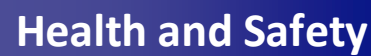

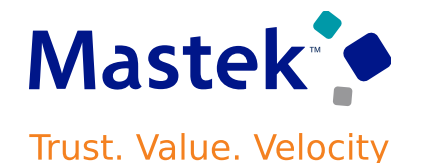

**Health and Safety**

#### **Details :**

Incidents dimension under Environment Health and Safety - Incidents Real Time subject area is enhanced to include the related incidents folder, with the following attributes:

- Summary
- Incident Date and Time
- Incident Number
- Incident Owner

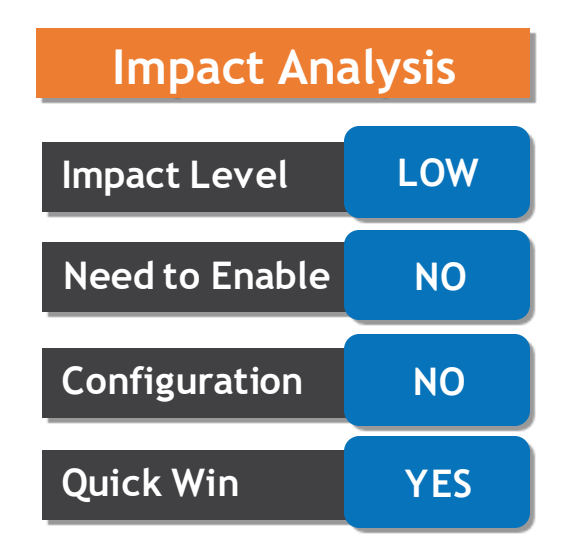

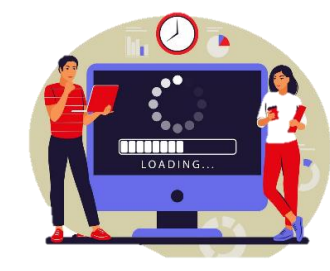

#### **Business Benefit:**

Enhance your reporting on safety incidents with the inclusion of the related incidents details.

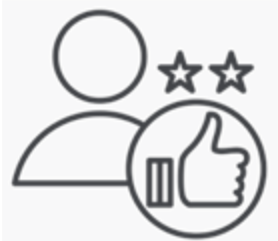

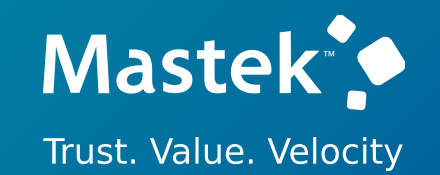

### **REPLACED OR REMOVED FEATURES**

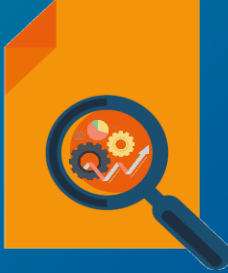

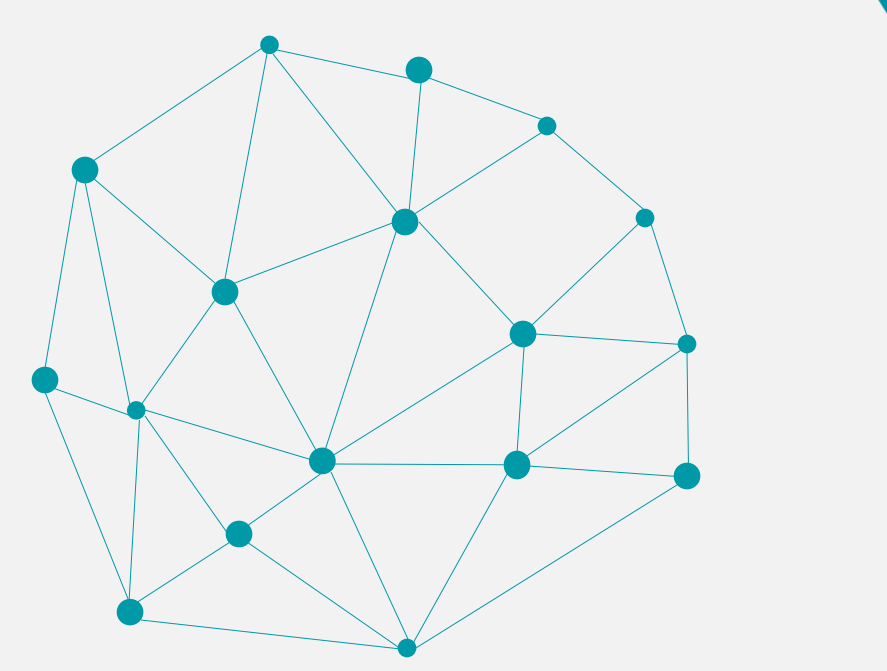

will be removed from the application starting with Update 22D. ❖ Run Payroll Costing Report

- ❖ Run Payroll Activity Report ❖ Run Statutory Deduction Register
- ❖ Run Payroll Register Report
- Enhanced versions of these reports are given in [ENHANCED](https://www.oracle.com/webfolder/technetwork/tutorials/tutorial/cloud/r13/wn/payroll/releases/23A/23A-payroll-wn.htm) REPORTS AVAILABLE AND PREVIOUS VERSIONS ARE NO LONGER [SUPPORTED](https://www.oracle.com/webfolder/technetwork/tutorials/tutorial/cloud/r13/wn/payroll/releases/23A/23A-payroll-wn.htm)

• The following reports will no longer be supported, and enhancements will not be made. These reports

- The following are the replacement feature:
	- ❖ Run Payroll Activity Report for the Latest Process
	- ❖ Run Statutory Deduction Register for the Latest Process
	- ❖ Run Payroll Register Report for the Latest Process
	- ❖ Run Periodic Payroll Activity Report
	- ❖ Run Periodic Statutory Deduction Register
	- ❖ Run Periodic Payroll Register Report
	- ❖ Run Payroll Costing Results

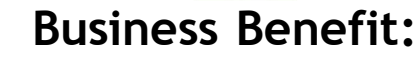

Company Confidential © Mastek 2023. All rights reserved | 52 The enhanced reports that use a much lighter report template with enhanced performance and scalability capabilities to handle high volumes of data.

#### **ENHANCED REPORTS AVAILABLE AND PREVIOUS VERSIONS ARE NO LONGER SUPPORTED Trust. Value. Velocity**

#### **Details :**

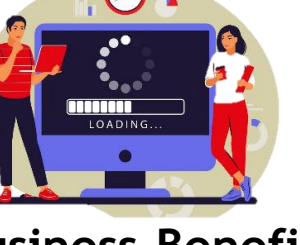

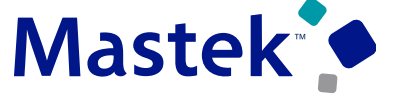

**Global Payroll**

#### **REMOVAL OF GENERATE TIME CARD FIELD SETUP TASK**

#### **Details :**

- The feature that generates time card fields from Payroll Time Type attributes will be removed from the Workforce Deployment offering, Time and Labor functional area of the Setup and Maintenance work area in 23D.
- You can still create your own time card fields using these attributes, with the Time Entry Layout Components task.

#### **Business Benefit:**

This feature reduces confusion for administrators by letting them configure time entry layout components using the most robust and flexible task.

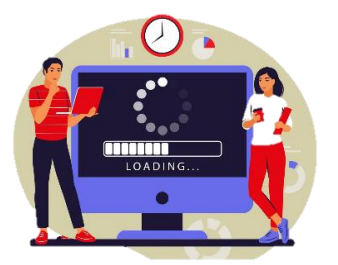

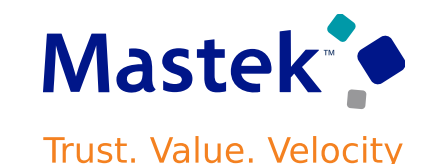

#### **Time and Labor**

# EloSing Q&A

**CLOUD** ENHANCEMENT<br>SERVICES

### **CLOSING NOTE**

- 1. What happens next?
	- 1. Presentation
	- 2. Session Recording
- 2. Speak with your CES Support Manager or CES Service Manager
	- 1. for additional services around quarterly updates
	- 2. Learn more about Innovation
- 3. Next Sessions ?

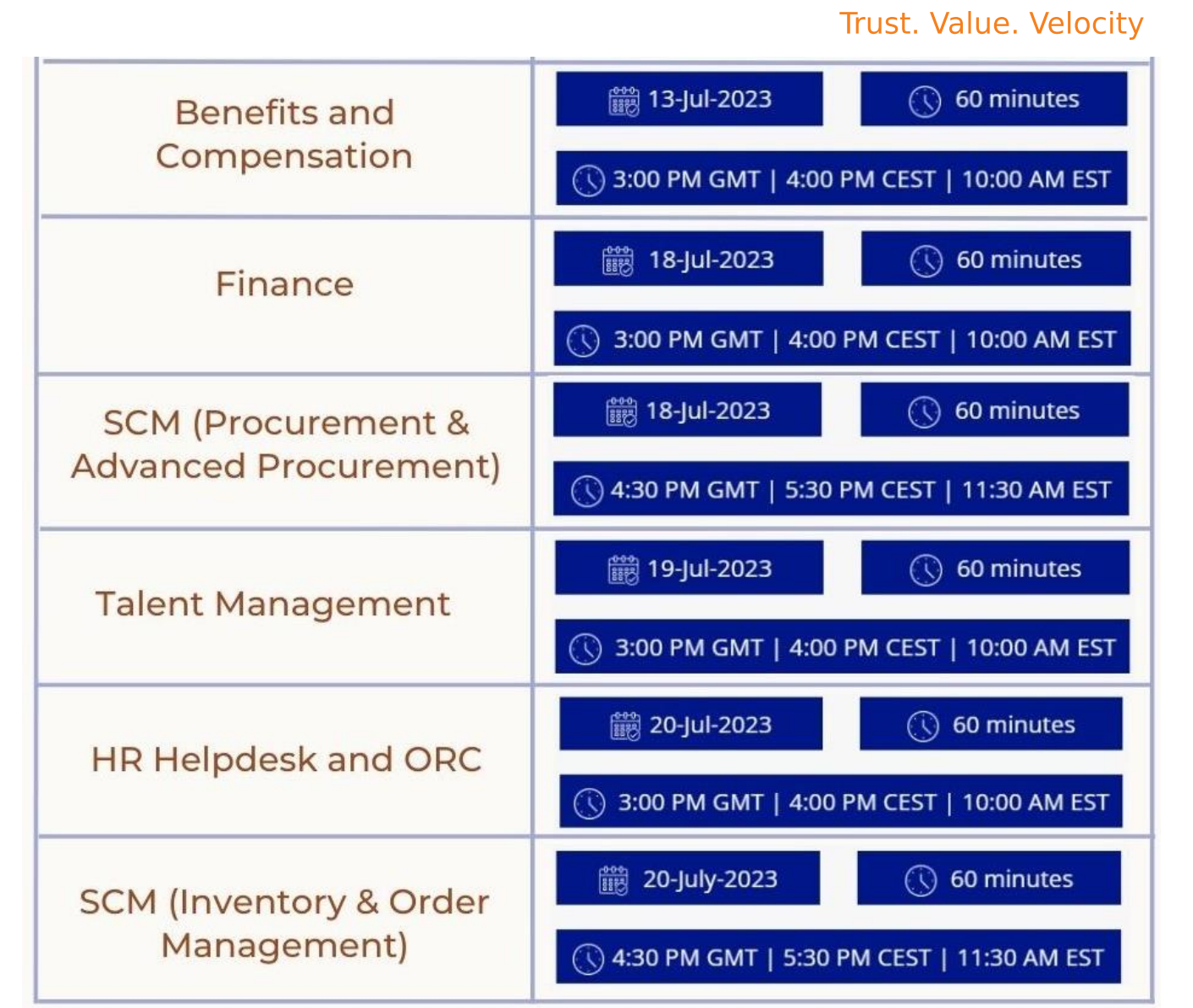

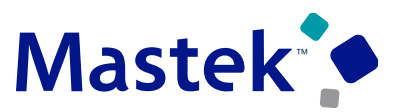

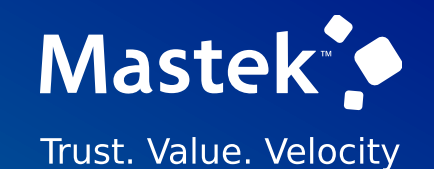

is here to help you! **MASTEK**

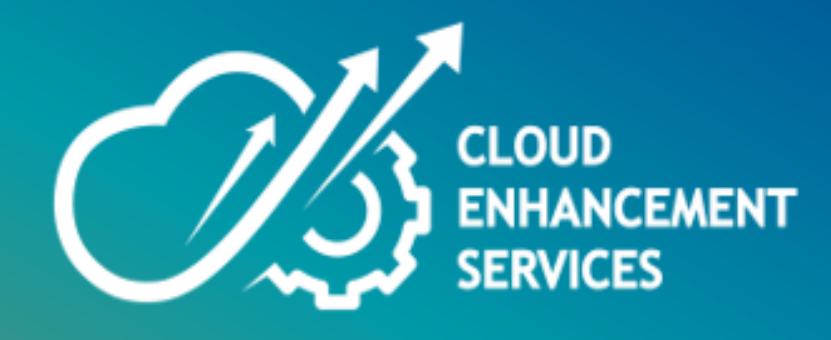

# **THANK YOU**

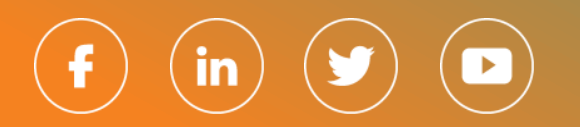

This presentation contains inf ormation that may be priv ileged or conf idential and is the property of Mastek.

Copy right © 2023 Mastek. All rights reserv ed.